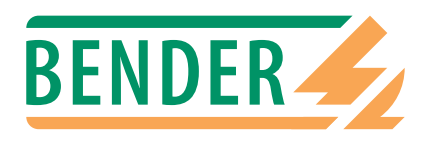

## **Bedienungshandbuch**

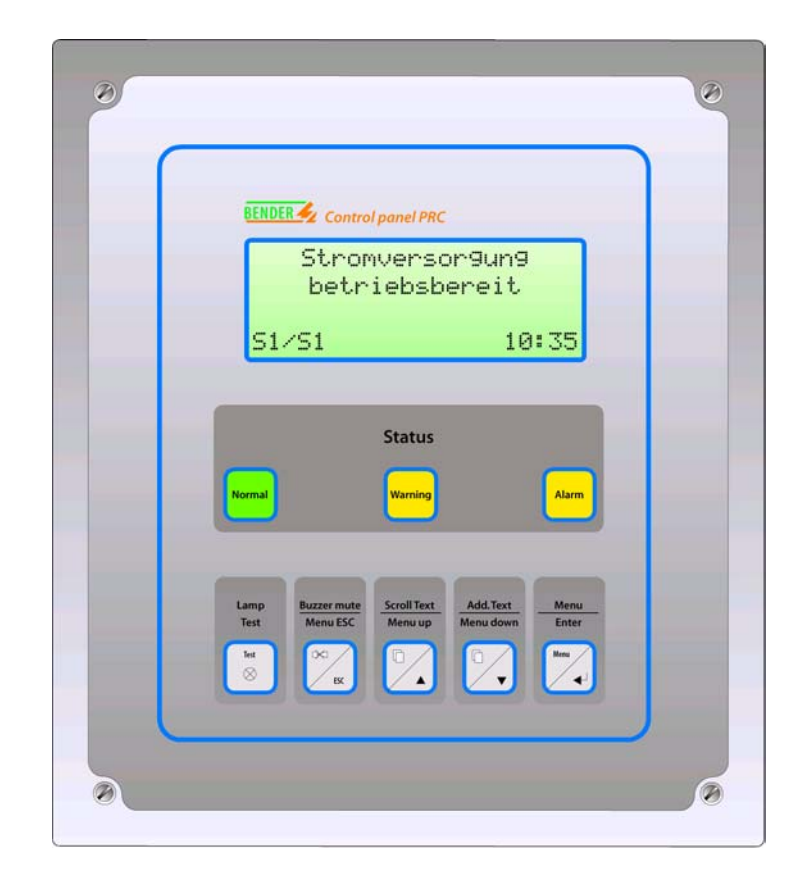

# <span id="page-0-0"></span>**PRC1470**

**Steuer- und Anzeigegerät für RCMS470- und EDS47x-Systeme**

<u>Mit Sicherheit Spannung</u>

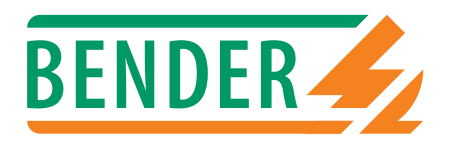

Dipl.-Ing. W. Bender GmbH & Co.KG Londorfer Str. 65 • 35305 Grünberg • Germany Postfach 1161 • 35301 Grünberg • Germany

Tel.: +49 (0)6401-807-0 Fax: +49 (0)6401-807-259

E-Mail: info@bender-de.com [Internet: http://www.bender-de.com](http://www.bender-de.com)

© 2004 BENDER Germany

Alle Rechte vorbehalten. Nachdruck nur mit Genehmigung des Herausgebers. Änderungen vorbehalten!

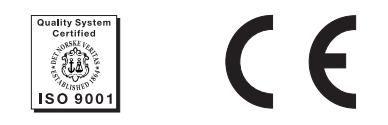

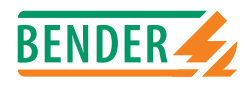

# Inhaltsverzeichnis

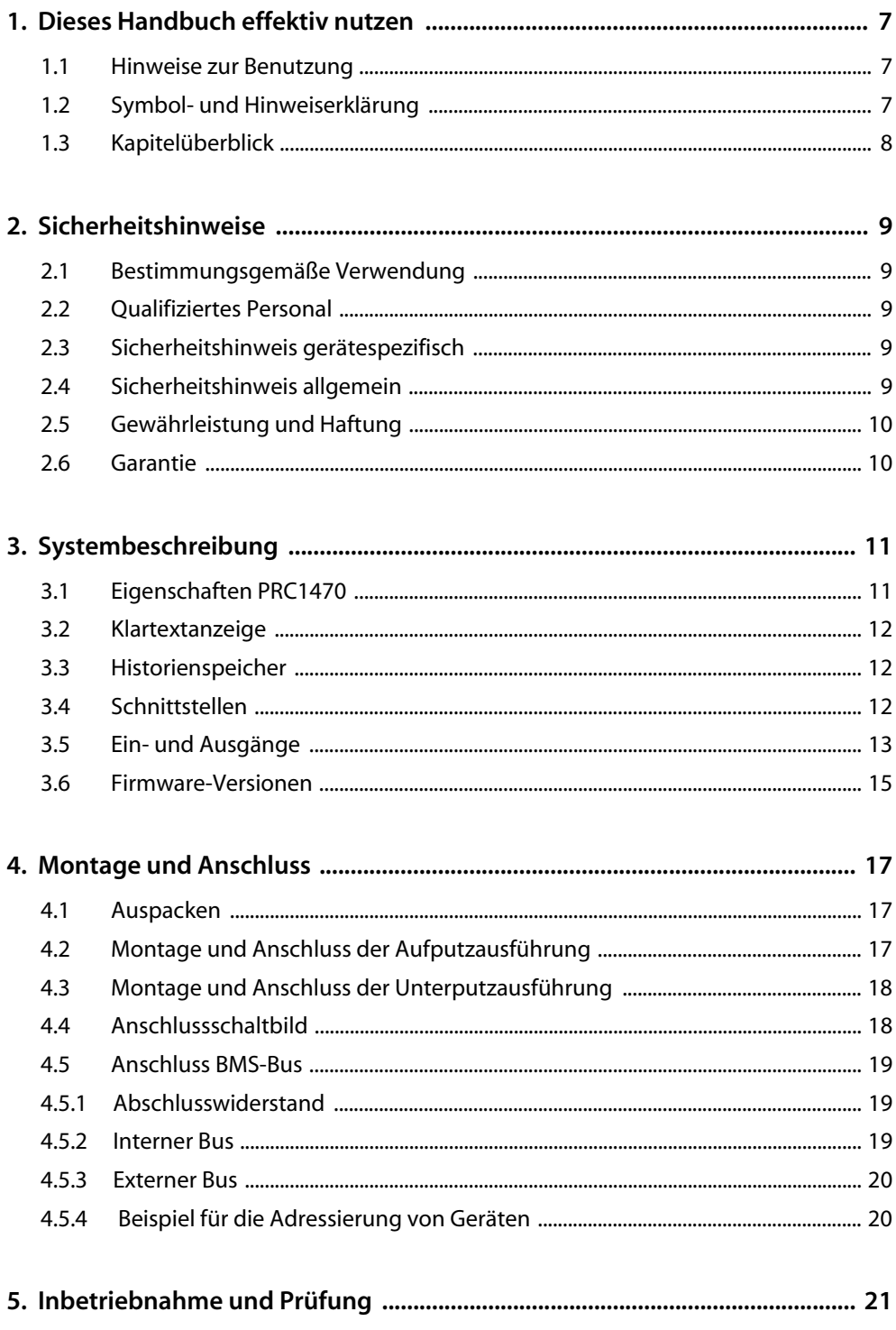

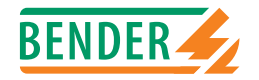

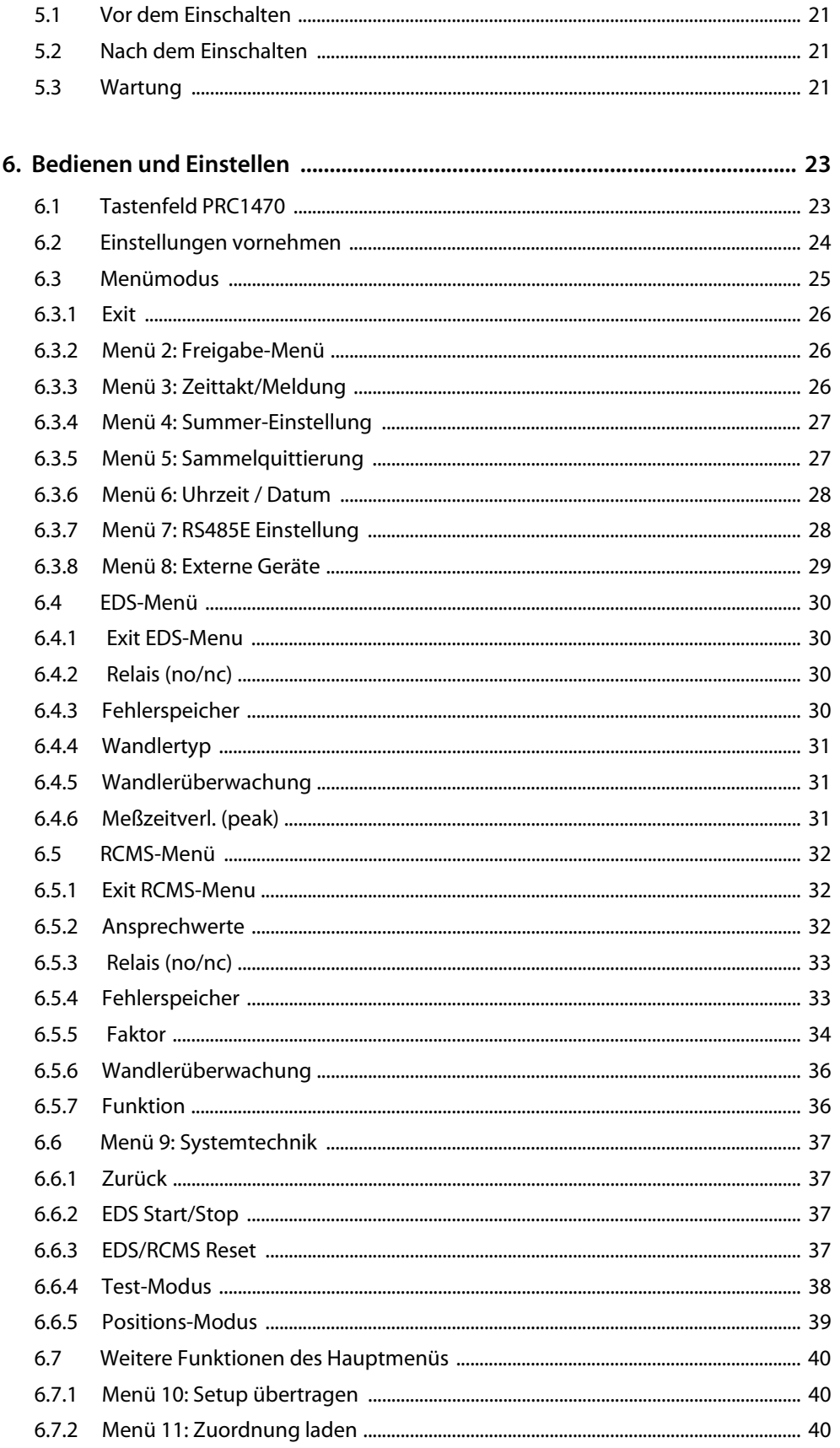

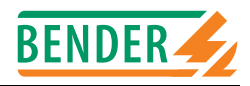

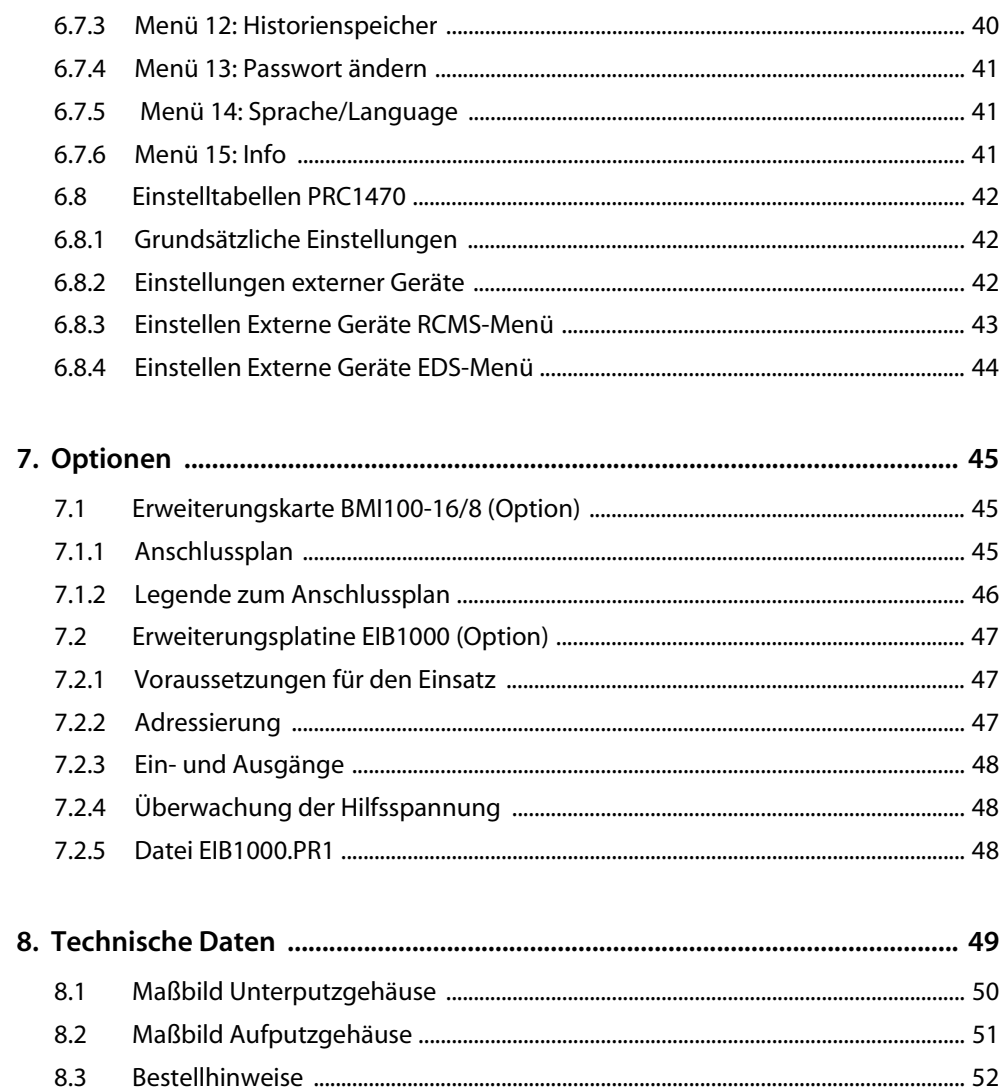

8.3

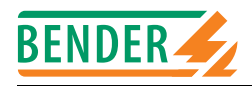

<span id="page-6-3"></span>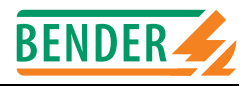

## <span id="page-6-0"></span>**1. Dieses Handbuch effektiv nutzen**

## <span id="page-6-1"></span>**1.1 Hinweise zur Benutzung**

Dieses Bedienungshandbuch beschreibt die Bedienung des Steuer- und Anzeigegerätes PRC1470. Es richtet sich an Fachpersonal der Elektrotechnik und Elektronik; besonders aber an Planer, Errichter und Betreiber elektrischer Anlagen.

Bitte lesen Sie dieses Bedienungshandbuch, das Beiblatt "Wichtige Sicherheitstechnische Hinweise für BENDER-Produkte" sowie die Beipackzettel der einzelnen Systemkomponenten vor der Nutzung der Geräte. Bewahren Sie diese Unterlagen griffbereit in der Nähe der Geräte auf.

Sollten dennoch Fragen auftreten, beraten wir Sie gerne. Bitte wenden Sie sich an unseren technischen Vertrieb. Zusätzlich bieten wir Ihnen auch gerne Serviceleistungen vor Ort an. Bitte sprechen Sie unsere Serviceabteilung an.

Dieses Bedienungshandbuch wurde mit größtmöglicher Sorgfalt erstellt. Dennoch sind Fehler und Irrtümer nicht vollständig auszuschließen. Die BENDER-Gesellschaften übernehmen keinerlei Haftung für Personen- oder Sachschäden, die sich aus Fehlern oder Irrtümern in diesem Bedienungshandbuch herleiten.

## <span id="page-6-2"></span>**1.2 Symbol- und Hinweiserklärung**

In BENDER-Dokumentationen werden folgende Benennungen und Zeichen für Gefährdungen und Hinweise verwendet:

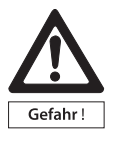

*Dieses Symbol bedeutet eine unmittelbare drohende Gefahr für das Leben und die Gesundheit von Personen.* 

*Das Nichtbeachten dieser Hinweise bedeutet, dass Tod, schwere Körperverletzung oder erheblicher Sachschaden eintreten werden, wenn die entsprechenden Vorsichtsmaßnahmen nicht getroffen werden.*

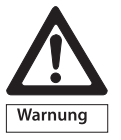

*Dieses Symbol bedeutet eine möglicherweise drohende Gefahr für das Leben und die Gesundheit von Personen.*

*Das Nichtbeachten dieser Hinweise bedeutet, dass Tod, schwere Körperverletzung oder erheblicher Sachschaden eintreten können, wenn die entsprechenden Vorsichtsmaßnahmen nicht getroffen werden.*

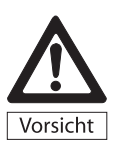

*Dieses Symbol bedeutet eine möglicherweise gefährliche Situation. Das Nichtbeachten dieser Hinweise bedeutet, dass leichte Körperverletzung oder Sachschaden eintreten kann, wenn die entsprechenden Vorsichtmaßnahmen nicht getroffen werden.*

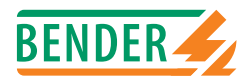

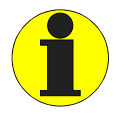

*Dieses Symbol gibt wichtige Hinweise für den sachgerechten Umgang mit den Geräten.*

*Das Nichtbeachten dieser Hinweise kann zu Störungen an Geräten oder in dessen Umgebung führen.*

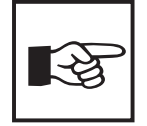

*Unter diesem Symbol erhalten Sie Anwendungs-Tipps und besonders nützliche Informationen. Sie helfen Ihnen, alle Funktionen der Geräte optimal zu nutzen*

## <span id="page-7-0"></span>**1.3 Kapitelüberblick**

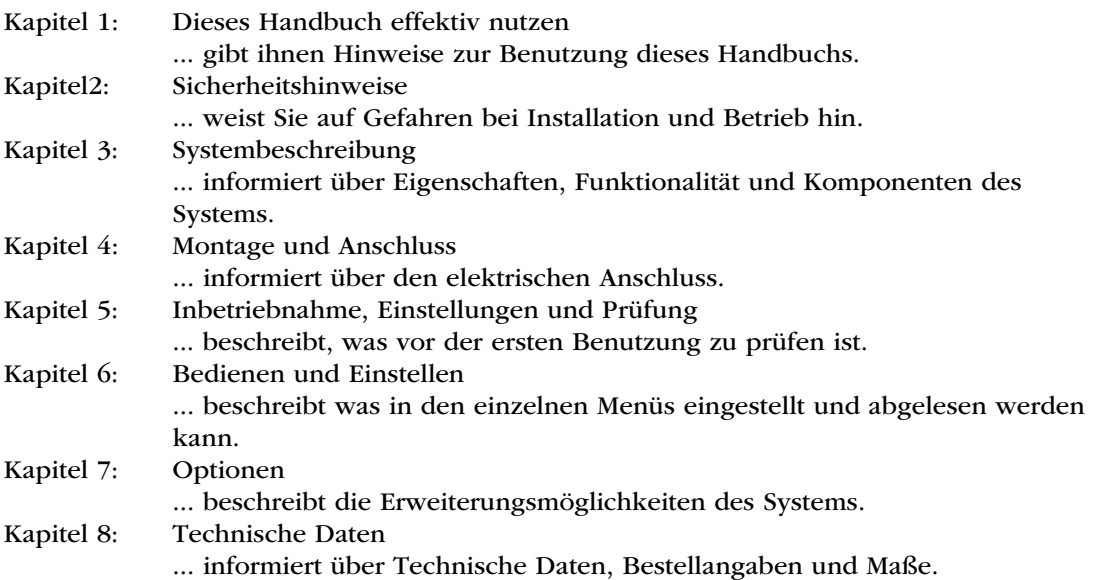

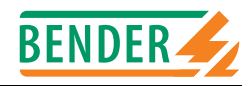

## <span id="page-8-0"></span>**2. Sicherheitshinweise**

## <span id="page-8-5"></span><span id="page-8-1"></span>**2.1 Bestimmungsgemäße Verwendung**

Das Steuer- und Überwachungsgerät PRC1470 ist zur zentralen Anzeige, Steuerung und Einstellung von Differenzstromüberwachungs-Systemen RCMS470 und Isolationsfehlersuchsystemen EDS470/473 bestimmt.

Eine andere oder darüber hinausgehende Benutzung gilt als nicht bestimmungsgemäß. Für daraus entstehende Schäden haften die BENDER-Gesellschaften nicht.

#### **Zur bestimmungsgemäßen Verwendung gehört auch**

- das Beachten aller Hinweise aus der Bedienungsanleitung und
- die Einhaltung eventueller Prüfintervalle.

## <span id="page-8-2"></span>**2.2 Qualifiziertes Personal**

Nur entsprechend qualifiziertes Personal darf an den BENDER-Geräten arbeiten. Qualifiziert heißt, dass es mit Montage, Inbetriebnahme und Betrieb der Geräte vertraut ist und über eine der Tätigkeit entsprechende Ausbildung verfügt. Das Personal sollte dieses Handbuch gelesen haben und muss alle Hinweise, die Sicherheit betreffen, verstanden haben.

## <span id="page-8-7"></span><span id="page-8-3"></span>**2.3 Sicherheitshinweis gerätespezifisch**

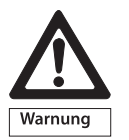

<span id="page-8-6"></span>*Nehmen Sie Einstellungen am PRC1470 nur dann vor, wenn Sie die Auswirkungen auf die Anlage beurteilen können. Falsche Einstellungen können zu Fehlfunktion oder Ausfall der Anlage führen.* 

## <span id="page-8-4"></span>**2.4 Sicherheitshinweis allgemein**

BENDER-Geräte sind nach dem Stand der Technik und den anerkannten sicherheitstechnischen Regeln gebaut. Dennoch können bei deren Verwendung Gefahren für Leib und Leben des Benutzers oder Dritter bzw. Beeinträchtigungen an BENDER-Geräten oder an anderen Sachwerten entstehen.

- <sup>z</sup> Benutzen Sie Bender-Geräte nur:
	- für die bestimmungsgemäße Verwendung
	- im sicherheitstechnisch einwandfreien Zustand
	- unter Beachtung der für den Einsatzort geltenden Regeln und Vorschriften zur Unfallverhütung
- Beseitigen Sie sofort alle Störungen, die die Sicherheit beeinträchtigen können.
- Nehmen Sie keine unzulässigen Veränderungen vor und verwenden Sie nur Ersatzteile und Zusatzeinrichtungen, die vom Hersteller der Geräte verkauft oder empfohlen werden. Wird dies nicht beachtet, so können Brände, elektrische Schläge und Verletzungen verursacht werden.
- Hinweisschilder müssen immer gut lesbar sein. Ersetzen Sie sofort beschädigte oder unlesbare Schilder.

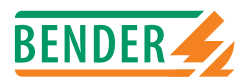

## <span id="page-9-0"></span>**2.5 Gewährleistung und Haftung**

Gewährleistung- und Haftungsansprüche bei Personen- und Sachschäden sind ausgeschlossen, wenn sie auf eine oder mehrere der folgenden Ursachen zurückzuführen sind:

- Nicht bestimmungsgemäße Verwendung
- Unsachgemäßes Montieren, Inbetriebnehmen, Bedienen und Warten
- Betreiben von Geräten bei defekten Sicherheitseinrichtungen oder nicht ordnungsgemäß angebrachten oder nicht funktionsfähigen Sicherheits- und Schutzvorrichtungen.
- Nichtbeachten der Hinweise in diesem Bedienungshandbuch und dem Beiblatt "Wichtige Sicherheitstechnische Hinweise für BENDER-Produkte" bezüglich Transport, Lagerung, Montage,
- Eigenmächtige bauliche Veränderungen
- Nichtbeachten der technischen Daten
- Unsachgemäße durchgeführte Reparaturen und die Verwendung von Ersatzteilen oder Zubehör, die nicht vom Hersteller freigegeben sind
- Katastrophenfälle durch Fremdkörpereinwirkung und höhere Gewalt

## <span id="page-9-2"></span><span id="page-9-1"></span>**2.6 Garantie**

Für die gelieferten Geräte leistet BENDER eine Garantie für fehlerfreie Ausführung und einwandfreie Materialqualität unter normalen Lager- oder Betriebsbedingungen für einen Zeitraum von 24 Monaten ab Lieferdatum.

Diese Garantie erstreckt sich nicht auf Wartungsarbeiten gleich welcher Art. Die Garantie gilt nur für den Ersterwerber und erstreckt sich nicht auf Produkte oder Einzelteile, die nicht sachgemäß verwendet wurden oder an denen Veränderungen vorgenommen wurden. Jegliche Garantie erlischt beim Betrieb der Geräte bei nicht bestimmungsgemäßer Verwendung oder unter anormalen Bedingungen.

Die Garantieverpflichtung beschränkt sich auf die Reparatur oder den Austausch von Geräten, die innerhalb der Garantiefrist an BENDER eingeschickt wurden. Voraussetzung dabei ist, dass BENDER das Produkt als fehlerhaft anerkennt, und der Fehler nicht auf unsachgemäße Handhabung oder Veränderung an Geräten, auf nicht bestimmungsgemäße Verwendung oder auf anormale Betriebsbedingungen zurückzuführen ist.

Jegliche Garantieverpflichtung erlischt, wenn Reparaturen oder Änderungen durch nicht von BENDER autorisierte Personen an Geräten vorgenommen werden. Die vorstehenden Garantiebestimmungen gelten ausschließlich und an Stelle von allen anderen vertraglichen oder gesetzlichen Gewährleistungspflichten, einschließlich, aber nicht darauf beschränkt, der gesetzlichen Gewährleistung der Marktfähigkeit, der Gebrauchseignung und der Zweckdienlichkeit für einen bestimmten Einsatz. BENDER übernimmt keine Haftung für unmittelbare und mittelbare Begleit- oder Folgeschäden, unabhängig davon, ob sie auf rechtmäßige, unrechtmäßige oder andere Handlungen zurückzuführen sind.

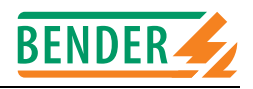

## <span id="page-10-3"></span><span id="page-10-0"></span>**3. Systembeschreibung**

Das Steuer- und Anzeigegerät PRC1470 dient der zentralen Anzeige, Steuerung und Einstellung von Differenzstromsuchsystemen RCMS470 und Isolationsfehlersuchsystemen EDS470/ 473.

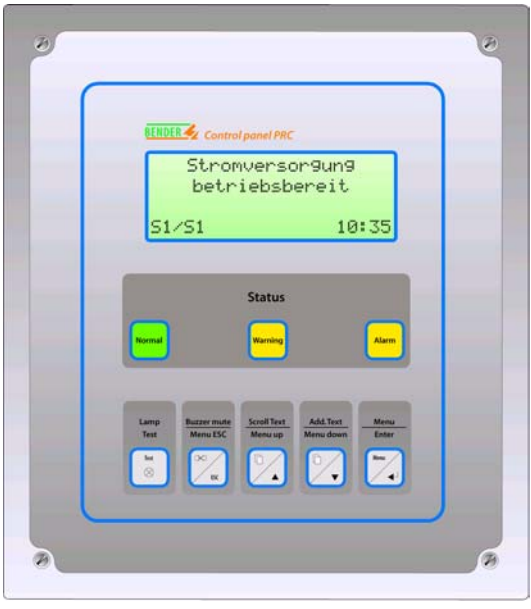

## <span id="page-10-1"></span>**3.1 Eigenschaften PRC1470**

Das PRC1470 hat folgende Eigenschaften:

- <span id="page-10-4"></span>• Große, beleuchtete Klartextanzeige 4x20 Zeichen
- Farbige Melde-LED`s zur Unterscheidung der Meldungen Normal, Warnung, Alarm
- 8 Relaisausgänge (optional 16 Relaisausgänge) und 16 Digitaleingänge (Option) zur Anbindung an andere Überwachungssysteme (frei programmierbar)
- Serielle Schnittstelle RS232C und EIB-Schnittstelle (Option)
- Historienspeicher zur Speicherung aller aufgelaufenen Warn- und Störmeldungen mit Datum und Uhrzeit
- <span id="page-10-2"></span>• Optische und akustische Alarmmeldung
- Fünf Bedientasten zur Einblendung von Zusatztexten, Lampentest, Quittierung akustischer Meldungen und zur Parametrierung des PRC1470
- Betrieb mehrerer PRC1470 am externen BMS-Bus
- Umschaltbare Menütexte deutsch/englisch
- Frei programmierbare Alarmtexte.
- Kommunikation mit anderen BENDER-Geräten über den internen BMS-Bus, bzw. mit anderen PRC1470 über den externen BMS-Bus
- Parametrierung über Schnittstelle (RS232C oder externem BMS-Bus) und mitgelieferter PC-**Software**
- Reinigungsfreundliche Folienoberfläche
- In den Versionen PRC1470AP (Aufputzausführung) und PRC1470 (Unterputzausführung) verfügbar.

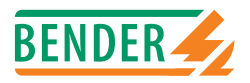

## <span id="page-11-0"></span>**3.2 Klartextanzeige**

Die Textanzeige des PRC1470 besteht aus 4 Zeilen mit je 20 Zeichen (8 mm hoch):

- <span id="page-11-3"></span>• Die ersten drei Zeilen dienen der Anzeige der Meldetexte.
- <span id="page-11-13"></span>• Die vierte Zeile beinhaltet Statusmeldungen (z.B. Datum, Uhrzeit, Anzahl der vorhanden Meldungen).

Die Meldetexte bestehen aus einem dreizeiligen Text, der um einen dreizeiligen Zusatztext erweitert werden kann. Dieser Zusatztext wird auf Tastendruck eingeblendet. Die Programmierung der Texte erfolgt über die mitgelieferte PC-Software.

Unterhalb der Textanzeige sind drei farbige Melde-LEDs angeordnet, mit der jede Meldung zusätzlich in Betriebs-, Warn- oder Alarmmeldungen differenziert werden kann.

## <span id="page-11-1"></span>**3.3 Historienspeicher**

<span id="page-11-6"></span>Im Historienspeicher werden Warn- und Alarmmeldungen mit Datum und Uhrzeit automatisch gespeichert. Somit ist jederzeit nachvollziehbar, wann und wo welche Warn- oder Alarmmeldung aufgelaufen ist. Insgesamt können bis zu 650 Meldungen gespeichert werden. Jede folgende Meldung überschreibt jeweils die älteste Meldung (Meldung 651 überschreibt Meldung 1 usw.).

<span id="page-11-9"></span>Das Auslesen und Ausdrucken des Historienspeichers erfolgt über die PC-Software oder über die Bedientasten am PRC1470 selbst.

## <span id="page-11-2"></span>**3.4 Schnittstellen**

Das Steuer- und Anzeigegerät PRC1470 verfügt über folgende Schnittstellen:

#### **Zwei RS485-Schnittstellen mit BMS-Protokoll (BMS = Bender-Messgeräte-Schnittstelle)**

- <span id="page-11-11"></span><span id="page-11-7"></span><span id="page-11-4"></span>– **Interner BMS-Bus** zum Anschluss von BENDER-Geräten mit BMS-Protokoll, wie beispielsweise EDS470 oder RCMS470-12. Das PRC1470 ist hier immer Master und hat deshalb die fest eingestellte interne Adresse 1.
- <span id="page-11-5"></span>– **Externer BMS-Bus** zum Anschluss übergeordneter Steuer- und Anzeigegeräte, wie beispielsweise PRC1470 und TM-Bedientableaus (Technik). Zum Einstellen von Meldetexten und anderen Informationen wird der externe BMS-Bus des PRC1470 über einen Schnittstellenkoppler DI-2 mit einem PC verbunden.
- Jedes Gerät erhält eine Adresse, mit der es innerhalb der Buslinie identifiziert wird. In jeder Buslinie ist ein Master vorhanden, der den Informationsaustausch steuert.
- Über die Zuordnung der Alarmadresse kann so an dem jeweiligen übergeordneten Steuerund Anzeigegerät PRC1470 oder TM-Bedientableau gezielt eingestellt werden, welche Meldungen aus welchem Bereich dort angezeigt werden sollen.

#### **RS232-Schnittstelle**

- <span id="page-11-8"></span>– Alternative Schnittstelle zum Einstellen von Meldetexten und anderen Informationen mit der mitgelieferten PC-Software. Für den Anschluss eines PCs liegt dem PRC1470 ein Nullmodemkabel bei. Der 9-poligen Sub-D-Stecker der Schnittstelle ist nur nach Öffnen der Frontplatte des PRC1470 zugänglich.
- <span id="page-11-12"></span><span id="page-11-10"></span>– Die RS232-Schnittstelle dient auch zum Software-Update.

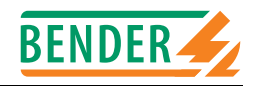

## <span id="page-12-5"></span><span id="page-12-0"></span>**3.5 Ein- und Ausgänge**

#### <span id="page-12-2"></span>**EIB-Bus**

– Optionale Schnittstelle zum Anschluss anderer Systeme über EIB-Bus.

#### **3 Status-LED**

- Die in der Frontplatte des PRC1470 eingebauten drei LEDs "Normal", "Warning" und "Alarm" dienen als optische Sammelmeldung.
- Über die mitgelieferte PC-Software kann eingestellt werden, bei welchen Meldungen welche der drei LED leuchtet.

#### <span id="page-12-4"></span>**Summer**

- als akustische Sammelmeldung
- Über die mitgelieferte PC-Software kann eingestellt werden, bei welchen Meldungen der Summer ertönt.

#### <span id="page-12-3"></span>**8 Relaisausgänge**

- für die Signalübertragung zu anderen Überwachungssystemen,
- mit potentialfreien Kontakten,
- $-$  Relais 1 und 2  $=$  Wechsler, AC 250 V, 8 A Relais  $3...8 =$  Schließer, AC 250 V, 5 A
- optional 8 weitere Relaisausgänge (Schließer) durch Aufsteckmodul BMI100-16/8 nachrüstbar,
- Ausgänge können über die mitgelieferte PC-Software jeweils einer Meldung am PRC1470 zugeordnet werden, so dass z.B. bei Überschreiten eines Ansprechwertes in einem bestimmten Stromkreis ein Schaltbefehl ausgelöst wird.

#### <span id="page-12-1"></span>**16 Digitaleingänge**

- optional nachrüstbar durch Aufsteckmodul BMI100-16/8,
- Die Digitaleingänge sind voneinander galvanisch getrennt. Die Eingangsspannung ist UC 10 ... 30 V / 3 ... 5 mA  $(HIGH = 10 ... 30 V / LOW = 0 ... 5 V)$
- zur Darstellung der Meldungen von Geräten und Systemen, die nicht über einen BMS-Bus verfügen,
- Über die mitgelieferte PC-Software können jedem Digitaleingang Textmeldungen, Leuchten und Schaltbefehle zugeordnet werden.

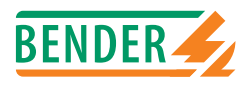

#### Slav 12000 **PRC1470**  $D1-2$ RS232 Ausgänge<br>Outputs Programmier-<br>Software Slave Í, 12  $\equiv$ ........ ö I SMO 480/481 Programmier-<br>Software  $\frac{1}{2}$ C RS232 Slave RS485 mit BMS-Protokoll 12 **© 0000000000**  $\overline{1}$ EE Q.  $\overline{a}$ s  $\overline{\alpha}$ ļ  $\overline{\phantom{a}}$ 000 **College**  $\overline{a}$  $\mathbb{N}$ RS485<br>external Mental 10:35 60 Stromversorgung<br>betriebsbereit 能●  $\overline{a}$ **DBd Pac** Status  $\left[\begin{array}{c} 2 \\ 3 \end{array}\right]$ REA 12 0 Slave RS485<br>internal oooooooooo Ξ EE. S1/S1 **E** a  $\vdots$  $\frac{1}{\sqrt{2}}$ II T  $16$ See 19 **PAAAA**  $\overline{\phantom{0}}$ **RCMS470** Master 画 Wandler<br>CT  $5.9$ 時 PRC1470 Relais-Ausgänge **Relay outputs**

#### **Ein- und Ausgänge des Steuer- und Anzeigegerätes PRC1470 am Beispiel eines RCMS-Systems:**

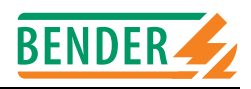

## <span id="page-14-0"></span>**3.6 Firmware-Versionen**

Das Steuer- und Anzeigegerät PRC1470 wird durch eine interne Software (Firmware) gesteuert. Der Firmwarestand zur Zeit der Erstellung dieses Handbuchs ist Version 2.xx. Diese Version unterscheidet sich von der vorherigen Version durch folgende Eigenschaften:

- Das Timing des Protokolls am exteren BMS-Bus wurde grundlegend überarbeitet.
- <sup>z</sup> Die Standard-Baudrate wurde von 9600 Baud auf 56.000 Baud erhöht.
- Die Baudrate ist im Bereich 19.200 ... 57.600 Baud einstellbar.
- Neue Meldungen werden mit einer maximalen Verzögerung von 1 Sekunde über den externen Bus gemeldet.
- Die maximale Anzahl von Tableaus am externen Bus wurde von 60 auf 99 erhöht.
- Der Reset-Modus (Löschen anstehender Alarmmeldungen von Geräten am Bus) ist bezüglich der Schnittstelle einstellbar:
	- nur interne ODER interne und externe Schnittstelle
- Die Uhrzeit wird an der externen Schnittstelle mit Sekunden gesendet und empfangen (sekundengenauer Abgleich der Uhrzeit - z.B. durch OPC-Server - möglich)
- Schnelles Beenden der Erdschlusssuche, wenn keine Startbedingungen mehr vorliegen.
- Löschen der Alarmmeldungen am EDS, wenn die Erdschlusssuche beendet wird (Voraussetzung: Fehlerspeicher im EDS ausgeschaltet)
- Von Prüfgeräten PGH... kann von dem Kanal 1 auch die Startbedingung "Dauerbetrieb" verarbeitet werden (nicht nur "Automatikbetrieb").
- Bei der Parametrierung von RCMS470 ist als kleinster Ansprechwerte 5 mA statt vorher 10 mA einstellbar.
- Die PC-Software MEDISET ist ab Firmware-Version 1.14 zur Einstellung der Parameter einsetzbar.

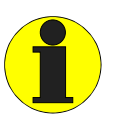

*Alle PRC1470, die an einem gemeinsamen externen BMS-Bus betrieben werden, müssen mit einer einheitlicher Software-Version ausgestattet sein (entweder alle mit Version 1.xx oder alle mit Version 2.xx). An allen Geräten muss dieselbe Baudrate eingestellt sein.* 

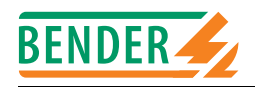

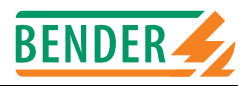

## <span id="page-16-0"></span>**4. Montage und Anschluss**

## <span id="page-16-1"></span>**4.1 Auspacken**

Packen Sie alle Teile des gelieferten Systems aus. Vermeiden Sie dabei scharfkantige Werkzeuge, die den Inhalt der Verpackung beschädigen können. In der Verpackung des PRC1470 finden Sie:

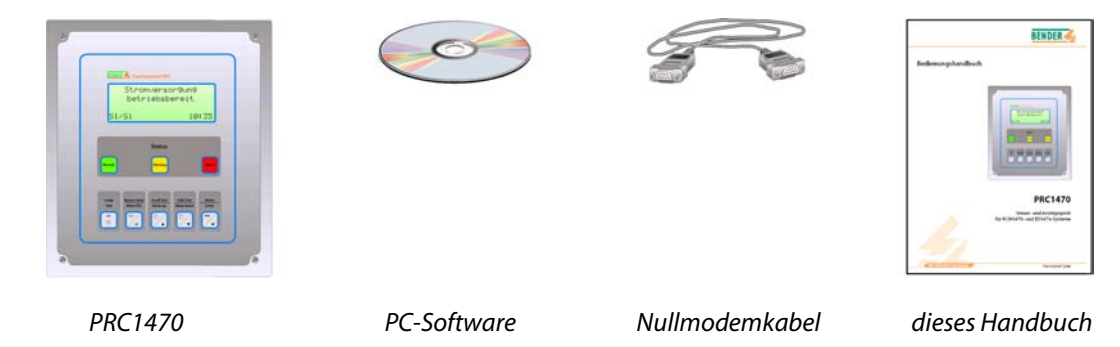

Vergleichen Sie anhand Ihrer Bestellung und unseres Lieferscheines, ob Sie alle Geräte vollständig erhalten haben. Die auf den Typenschildern aufgedruckte Artikelnummer erleichtert die eindeutige Zuordnung der Geräte.

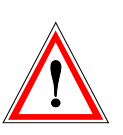

<span id="page-16-6"></span><span id="page-16-5"></span>*Überprüfen Sie alle gelieferten Teile auf offensichliche Transportschäden. Nehmen Sie nur unbeschädigte Geräte in Betrieb. Sollte ein Gerät beschädigt sein, so wenden Sie sich bitte an BENDER. Ihr Ansprechpartner ist auf den Lieferpapieren angegeben.*

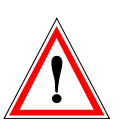

<span id="page-16-4"></span>*Beachten Sie bei Lagerung der Geräte in winterlich kalter Umgebung: Lassen Sie die Geräte erst 3-4 Stunden bei Raumtemperatur ohne Netzversorgung stehen. Beim Wechsel von kalter auf warmer Umgebung schlägt sich an allen Gegenständen Feuchtigkeit nieder. Werden feuchte Geräte in Betrieb genommen, drohen Schäden an elektrischen Bauteilen und die Gefahr eines elektrischen Schlages beim Berühren.* 

## <span id="page-16-2"></span>**4.2 Montage und Anschluss der Aufputzausführung**

- 1. Entnehmen Sie die Bohrschablone dem Anhang dieses Handbuchs. Zeichnen Sie die Bohrungen an der Wand an. Bohren Sie nun die vier Löcher und setzen Sie vier Dübel (ø min. 8 mm) ein.
- 2. Lösen Sie die Schrauben der Frontplatte. Klappen Sie nun die Frontplatte des PRC1470 in Richtung der "Halteleinen" hin auf. Achten Sie dabei darauf, dass keine Leitungen abgerissen werden.
- 3. Halten Sie das offene PRC1470 so an die Wand, dass die Frontplatte nach unten hängt. Befestigen Sie nun das PRC1470 mit rostfreien Schrauben.
- 4. Schließen Sie die Speisespannung Us an die Klemmen 0 und 230 des Transformtors an. Schließen Sie auch den PE an! Stellen Sie alle übrigen Anschlüsse gemäß Anschlussbild (siehe Seite 13) her.
- <span id="page-16-3"></span>5. Stellen Sie die DIP-Schalter für den Abschlusswiderstand des BMS-Busses wie auf [Seite 19](#page-18-1)  beschrieben ein.
- 6. Setzen sie nun wieder die Frontplatte auf das Gehäuse. Drehen Sie alle vier Schrauben ein.

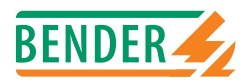

## <span id="page-17-2"></span><span id="page-17-0"></span>**4.3 Montage und Anschluss der Unterputzausführung**

- 1. Öffnen Sie das Gerät, so dass die Frontplatte nach unten hängt. Bauen Sie das Gehäuse ein.
- 2. Schließen Sie die Speisespannung Us an die Klemmen 0 und 230 des Transformtors an. Schließen Sie auch den PE an! Stellen Sie alle übrigen Anschlüsse gemäß Anschlussbild her.
- 3. Stellen Sie die DIP-Schalter für den Abschlusswiderstand des BMS-Busses wie auf [Seite 19](#page-18-1)  beschrieben ein.
- 4. Setzen Sie nun wieder die Frontplatte auf das Gehäuse. Drehen Sie alle vier Schrauben ein.

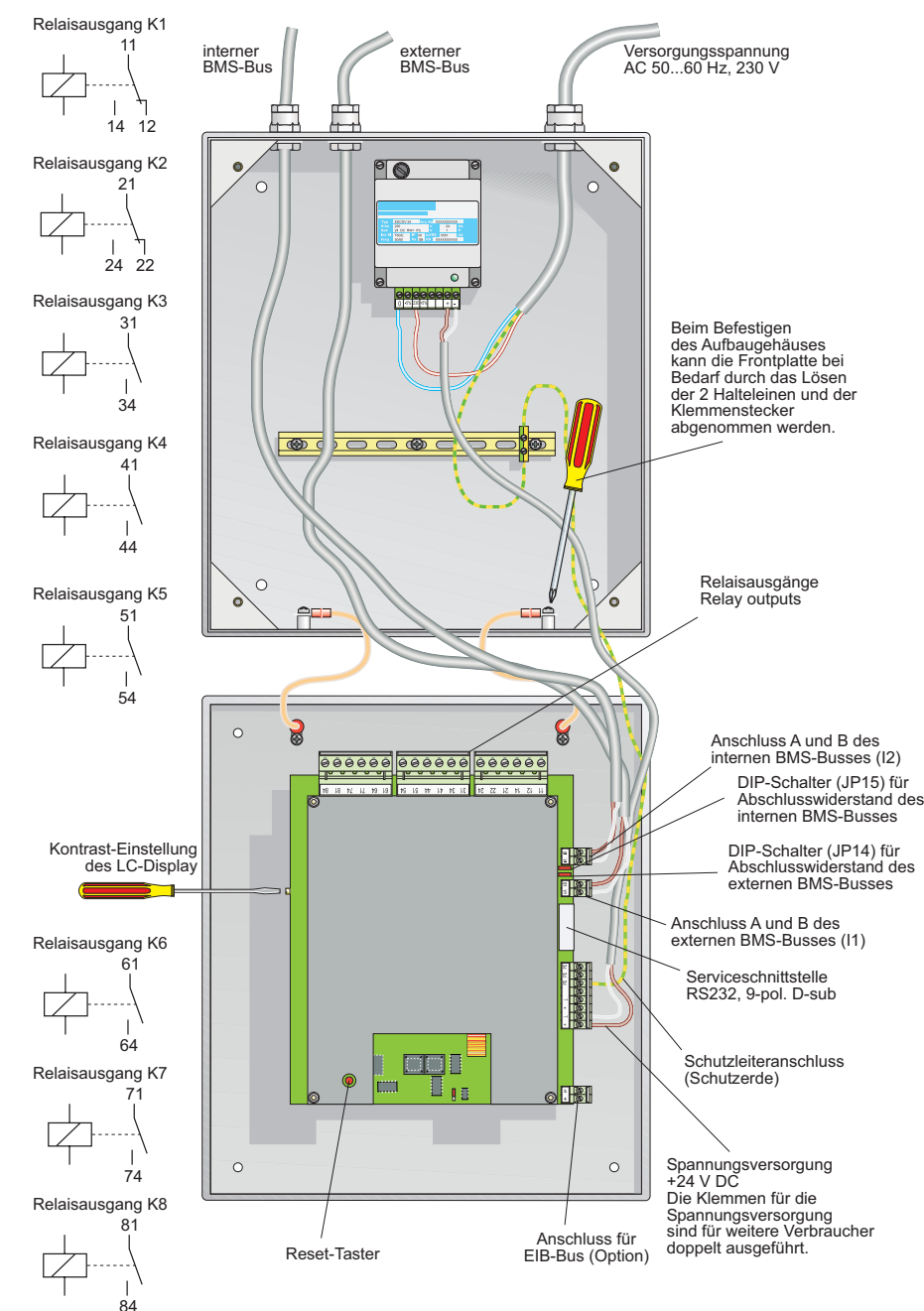

## <span id="page-17-1"></span>**4.4 Anschlussschaltbild**

<span id="page-18-3"></span>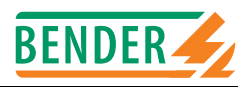

## <span id="page-18-0"></span>**4.5 Anschluss BMS-Bus**

Die Kommunikation zwischen dem Steuer- und Überwachungsgerät PRC1470 und anderen Systemkomponenten erfolgt über die beiden seriellen Schnittstellen (interner und externer BMS-Bus). Diese Schnittstellen sind als Zweidrahtverbindung ausgeführt (Geräteklemmen A und B).

Setzen Sie jeweils nach etwa 30 Geräten einen Zwischenverstärker DI-1 in den BMS-Bus ein. Details zum BMS-Bus finden Sie im Anhang (Beipack BMS-Bus).

#### <span id="page-18-1"></span>**4.5.1 Abschlusswiderstand**

Der BMS-Bus muss an seinen beiden Enden mit je einem 120 Ω Widerstand (0,4 W) abgeschlossen werden. Im Steuer- und Überwachungsgerät PRC1470 ist jeweils ein Abschlusswiderstand für den internen und den externen Bus eingebaut. Er kann mittels DIP-Schalter (siehe Anschlussbild [Seite 18](#page-17-1)) ein oder ausgeschaltet werden. Beachten Sie die Beschriftung "on/off" am DIP-Schalter. Werden mehrere Steuer- und Überwachungsgeräte PRC1470 über den BMS-Bus verbunden, so müssen die Abschlusswiderstände derjenigen PRC1470 ausgeschaltet werden, die nicht an den Enden des Busses liegen.

#### <span id="page-18-2"></span>**4.5.2 Interner Bus**

Das PRC1470 hat auf dem internen Bus immer die Adresse 1. Rein theoretisch passen an den internen Bus 150 BMS-Geräte. In Praxis sind jedoch deutlich weniger Geräte angeschlossen, da einzelne Adressbereiche bestimmten Geräten zugeordnet sind. Dies sind beispielsweise:

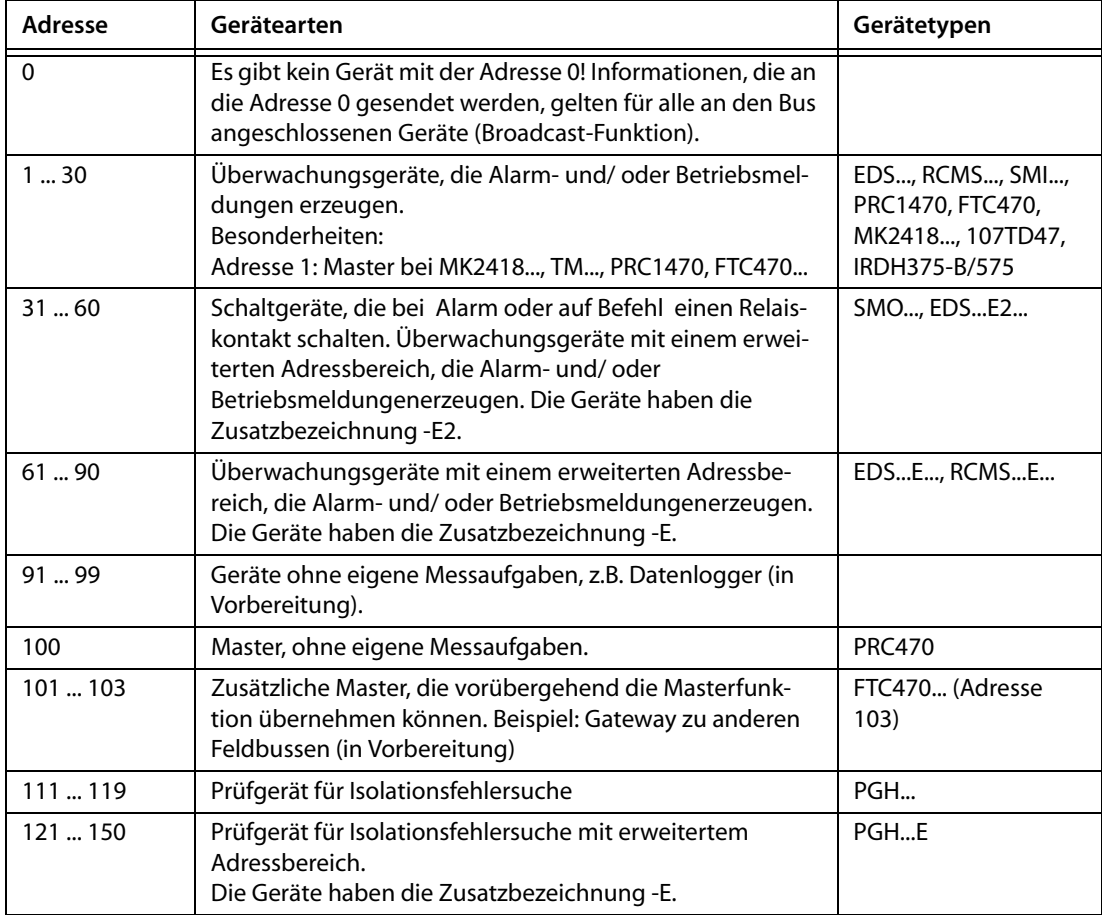

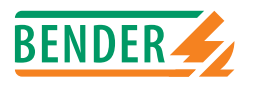

#### <span id="page-19-0"></span>**4.5.3 Externer Bus**

Der externe Bus dient hauptsächlich der Verbindung mehrerer Steuer- und Anzeigegeräte PRC1470. Es können jedoch auch TM-Bedientableaus und Signalumsetzer SMI472-12 angeschlossen werden. Bis zu 99 Geräte können angeschlossen werden. Der externe Bus arbeitet ohne Adressbereiche. Für den externen Bus gilt:

- Ist das Steuer- und Überwachungsgerät PRC1470 als einziges Steuergerät im System, so erhält es die Adresse 1 (Master).
- Am externen Bus wird die Master-Funktion zyklisch von einem an das nächste angeschlossene BMS-Gerät weitergegeben
- Zusätzliche Steuer- und Überwachungsgeräte PRC1470 erhalten fortlaufend die Adressen 2, 3 usw. Nur wenn zwischen den Adressen keine Lücken bleiben, ist die Funktion des Systems sichergestellt.
- Alle Geräte am externen Bus müssen mit einer einheitlicher Software-Version ausgestattet sein (entweder alle mit Version 1.xx oder alle mit Version 2.xx).
- An allen Geräten muss dieselbe Baudrate eingestellt sein. Werkseinstellung: Version 1.xx : 9600, Version 2.xx : 57600

#### <span id="page-19-1"></span>**4.5.4 Beispiel für die Adressierung von Geräten**

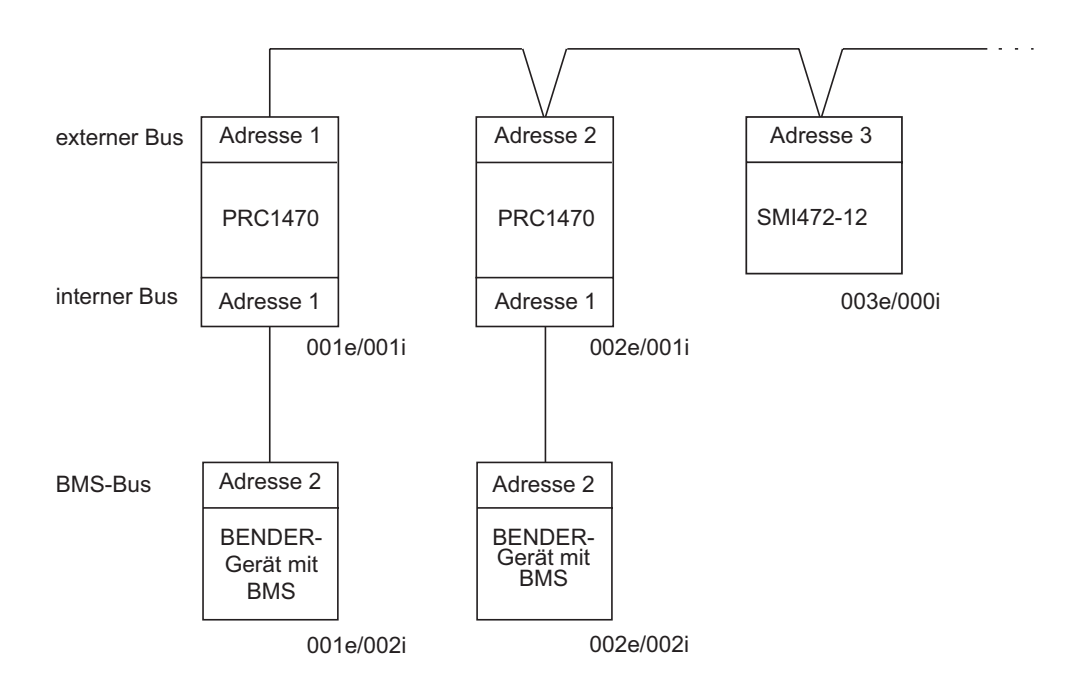

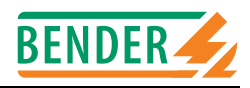

## <span id="page-20-4"></span><span id="page-20-0"></span>**5. Inbetriebnahme und Prüfung**

## <span id="page-20-1"></span>**5.1 Vor dem Einschalten**

- 1. Prüfen Sie alle Anschlüsse des PRC1470 an das Gesamtsystem
	- Stimmt die Höhe der Netzspannung mit der Angabe auf dem Typenschild des PRC1470 überein?
	- Ist die Netzversorgung und PE des PRC1470 richtig angeschlossen?
	- Sind die Schnittstellenleitungen (int. und ext. Bus) richtig angeschlossen?
	- Sind die Abschlusswiderstände des BMS-Busses richtig geschaltet?
	- Sind die Relaisausgänge richtig angeschlossen?
	- Sind eventuelle EIB-Busanschlüsse richtig angeschlossen?
- 2. Schließen Sie den Deckel des PRC1470
- 3. Prüfen Sie die Betriebsbereitschaft der anderen Systemkomponenten
	- Sind die anderen Geräte richtig angeschlossen?
	- Sind die Adressen für den BMS-Bus an den anderen Geräten eingestellt (keine doppelten Adressen)?
	- Falls Sie ältere Geräte im System haben: Sind die Geräte auf dem aktuellen Stand (Firmwareversion)?

## <span id="page-20-2"></span>**5.2 Nach dem Einschalten**

- 1. Messen Sie die Versorgungsspannung des PRC1470 (Klemmen ⊥, +)
- 2. Leuchtet die grüne Betriebsleuchte "NORMAL" am PRC1470?
- 3. Welcher Text steht in der Anzeige des PRC1470? Wenn die Einstellung des PRC1470 noch nicht an das System angepasst sind, können Fehlermeldungen auftreten. Notieren Sie diese Meldungen.
- 4. Prüfen Sie noch einmal die Adressen und die Firmwareversionen der angeschlossenen Geräte. Schließen Sie einen PC mit der mitgelieferten PC-Software an den externen Bus des PRC1470 an. Rufen Sie im Programm die Funktion "Bus scannen" auf.
- 5. Nehmen Sie alle Einstellungen wie im "Kapitel [6. Bedienen und Einstellen"](#page-22-0) beschrieben vor und notieren Sie diese in den Einstelltabellen.
- 6. Überprüfen Sie Ihre Einstellung aller externen Geräte im Menü "9. Systemtechnik" durch die Funktion "4. Test Modus".
- 7. Programmieren Sie die Anzeigetexte der Fehlermeldung des PRC1470 mit der mitgelieferten PC-Software.
- 8. Überprüfen Sie, ob Fehlermeldungen auf dem PRC1470 korrekt angezeigt werden. Erzeugen Sie dazu einzelne Fehler, wie Geräteausfall oder Isolationsfehler.

## <span id="page-20-3"></span>**5.3 Wartung**

Das Steuer- und Anzeigegerät PRC1470 bedarf keiner regelmäßigen Wartung.

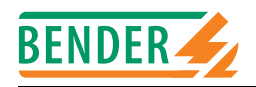

## <span id="page-22-0"></span>**6. Bedienen und Einstellen**

## <span id="page-22-1"></span>**6.1 Tastenfeld PRC1470**

Die Bedienung des PRC1470 erfolgt über 5 Leuchttasten. Die Taste haben folgende Funtionen:

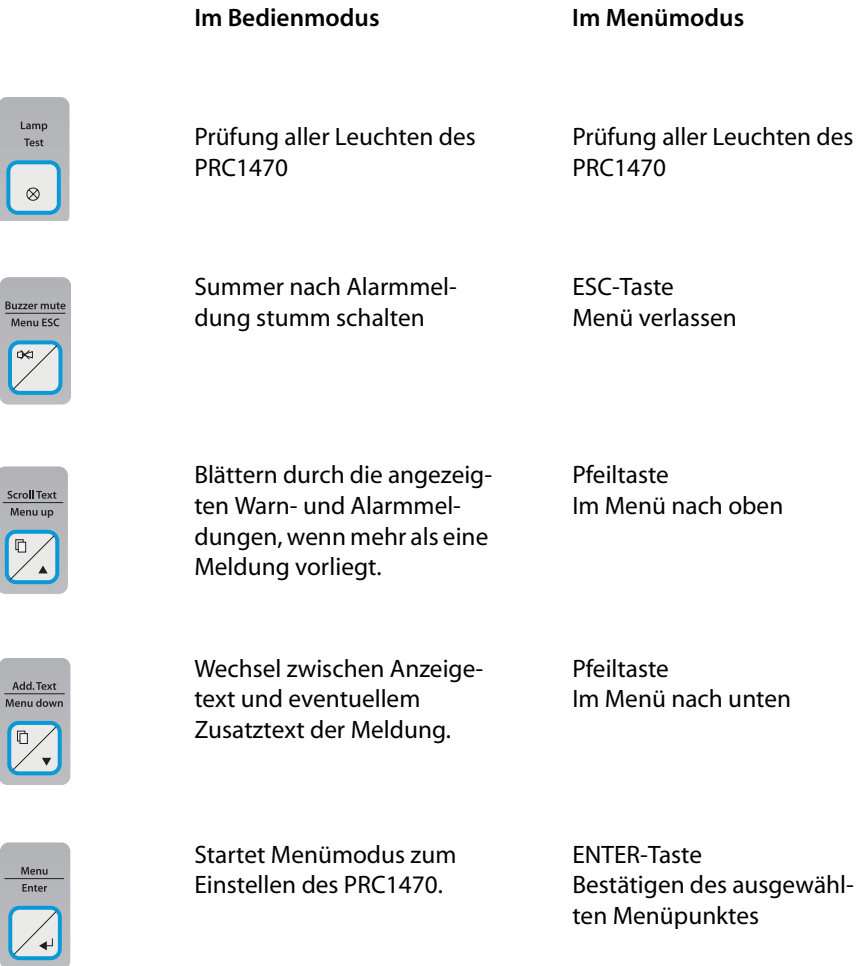

Hinweis: Wenn Meldungen vorliegen, und die Taste "Scroll text" oder "Add. text" betätigt wird, erscheint die aktuelle Meldung in der Anzeige. Sofern keine weiteren Tastendrücke mehr erfolgen, wird diese Anzeige für 15 s gehalten.

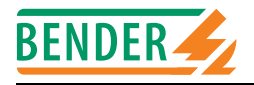

## <span id="page-23-0"></span>**6.2 Einstellungen vornehmen**

Wird das PRC1470 mit Spannung versorgt, so erscheint die folgende Anzeige für ca. 3 Sekunden. Sie informiert über die Adresse und die Firmwareversion des Gerätes.

```
***Control panel***
**PRC1470/Adr.:001**
 *Ver.1.50*06/11/01*
```
Die nächste Anzeige wird immer dargestellt, wenn keine Meldungen anliegen (Standardanzeige). Die Uhr beginnt zu laufen.

> **Bender PRC1470 Control panel for EDS & RCM systems 09:50**

Zum Ändern der Einstellungen drücken Sie die Taste "Menu". Es erscheint das Hauptmenü. Die letzte Zeile (Statuszeile) zeigt, welche Tasten aktiv sind:

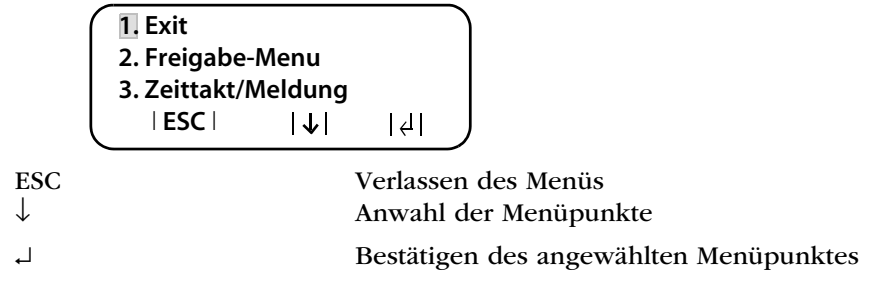

Sie haben nun das Hauptmenü geöffnet. Mit den Pfeiltasten kann der gewünschte Menüpunkt angewählt werden; die Wahl wird dann mit der ENTER-Taste (↵) bestätigt.

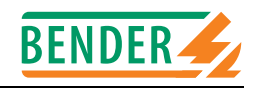

## <span id="page-24-0"></span>**6.3 Menümodus**

Die folgenden Menüpunkte stehen zur Verfügung:

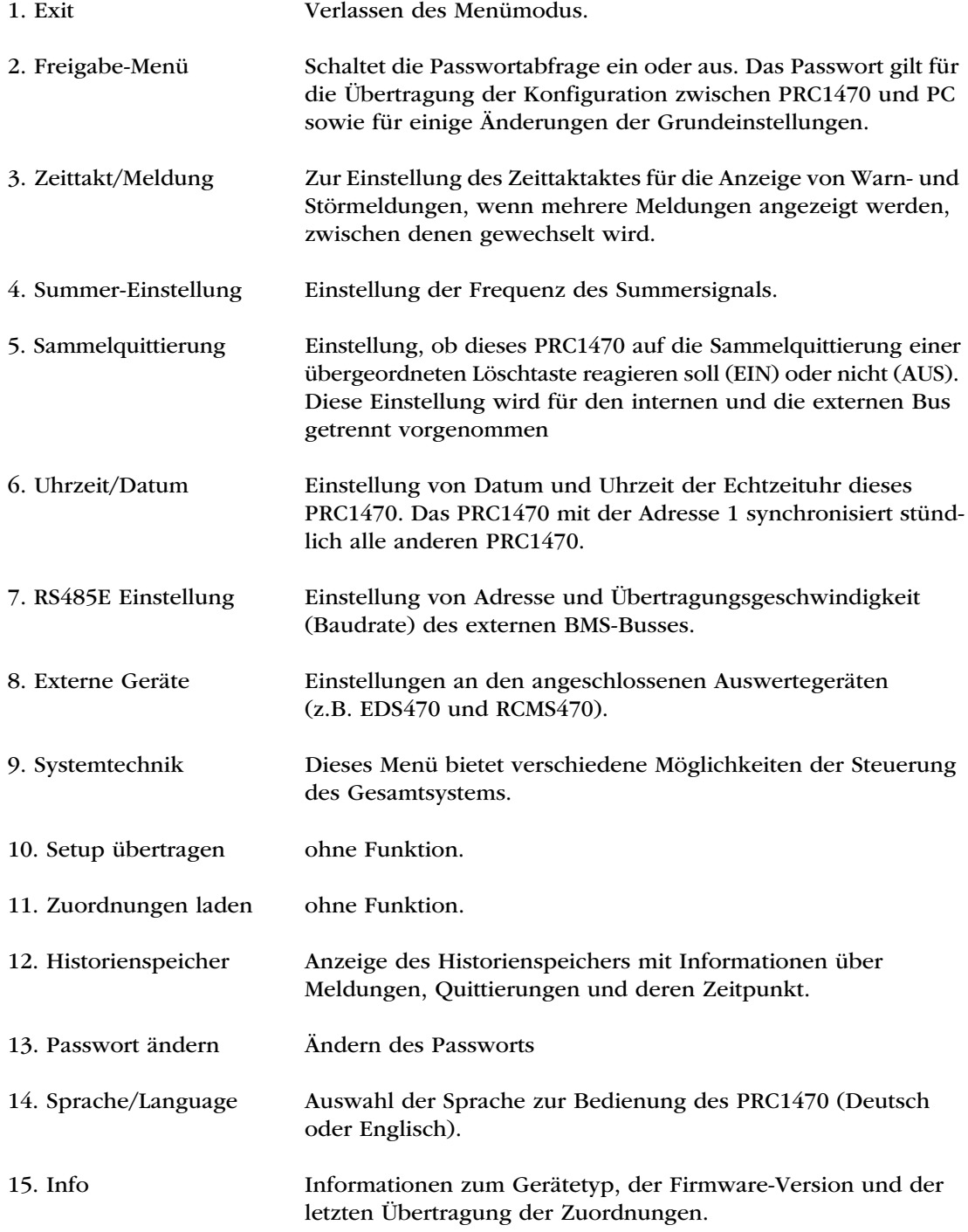

Der Menümodus wird auch automatisch verlassen, wenn in einem der Menüs für eine Dauer von mehr als zwei Minuten keine Taste gedrückt wird (Ausnahme: "Positions-Modus" im Menü "9. Systemtechnik").

Die Programmierung der Alarmtexte erfolgt über die mitgelieferte PC-Software.

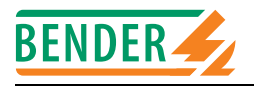

#### <span id="page-25-0"></span>**6.3.1 Exit**

Der Menümodus wird verlassen

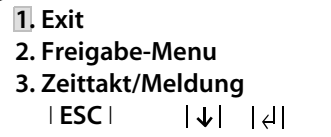

#### <span id="page-25-1"></span>**6.3.2 Menü 2: Freigabe-Menü**

Sie können die Übertragung der Grundeinstellungen zwischen PRC1470 und PC sowie die Änderung wichtiger Einstellungen (wie beispielsweise im Menü "8. Externe Geräte") durch ein Passwort schützen.

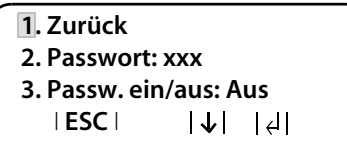

Schalten Sie dazu zuerst die Passwortabfrage "EIN" und geben Sie dann das Passwort ein.<br>1. Zurück – Zurück ins Hauptmenü 1. Zurück Zurück ins Hauptmenü

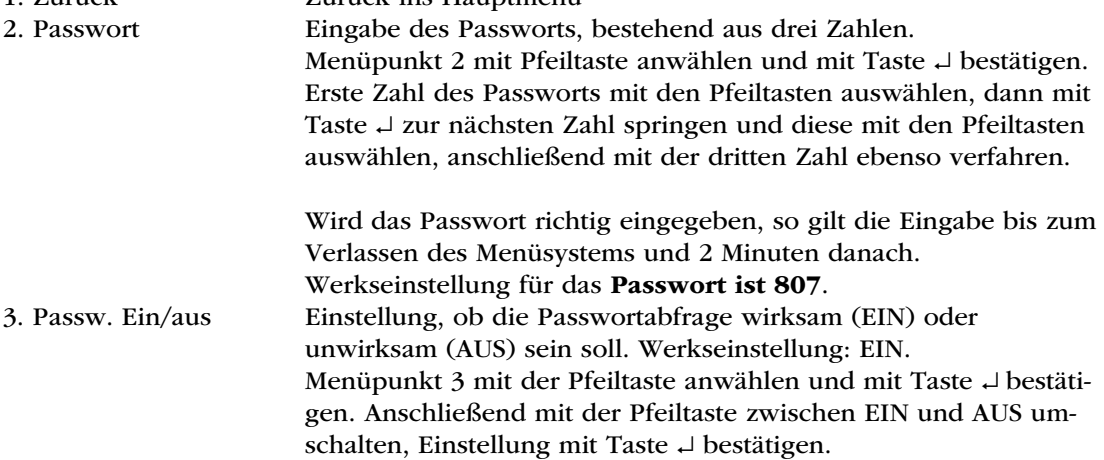

#### <span id="page-25-2"></span>**6.3.3 Menü 3: Zeittakt/Meldung**

Wenn mehrere Warn- und Alarmmeldungen auflaufen, die am Display angezeigt werden, so werden diese abwechselnd dargestellt. Mit dem Zeittakt wird die Dauer der Anzeige bis zum Wechsel zur nächsten Anzeige ausgewählt. Einstellbereich: 3 bis 8 Sekunden. Werkseinstellung: 5 Sekunden.

**1. Zurück 2. Zeittakt: 8 sek. (Zeit pro Meldung)** I **ESC** I $|\downarrow|$   $|\downarrow|$ 

1.Zurück Zurück zum Hauptmenü.

2.Zeittakt Zeittakt einstellen: Menüpunkt 2 mit der Pfeiltaste anwählen und mit Taste ↵ bestätigen. Nun mit Pfeiltasten den Wert des Zeittaktes einstellen; anschließend mit Taste ↵ bestätigen.

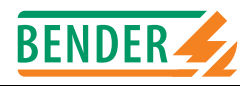

#### <span id="page-26-0"></span>**6.3.4 Menü 4: Summer-Einstellung**

Einstellung der Frequenz des Summertons, der im Fall einer Warn- und Alarmmeldung ertönt.

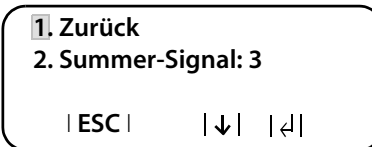

1.Zurück Zurück zum Hauptmenü. 2.Summer-Signal Einstellbar von 1 bis 5. 1 = Dauerton 5 = lange Pausen zwischen den Summertönen Während der Einstellung leuchtet Taste "Buzzer" und das gewählte Summer-Signal ertönt.

#### <span id="page-26-1"></span>**6.3.5 Menü 5: Sammelquittierung**

Einstellung, ob dieses PRC1470 auf die Quittierung des Summertons durch eine externe Löschtaste "Buzzer mute" einer Parallelanzeige reagieren soll (Ein) oder nicht (Aus).

Bei eingeschalteter Funktion Sammelquittierung kann beispielweise der Alarm (Summerton) eines im Nebengebäude befindlichen PRC1470 durch ein zentral angeordnetes PRC1470 quittiert werden. Die Alarmmeldung selbst ist noch so lange in der Anzeige lesbar bis die Ursache des Alarms behoben ist.

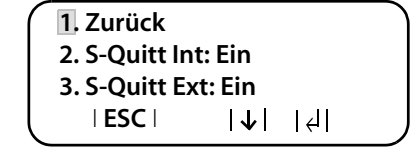

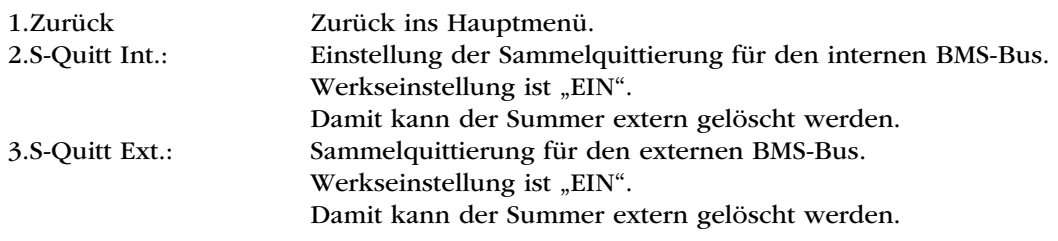

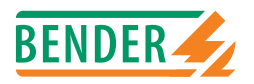

#### <span id="page-27-0"></span>**6.3.6 Menü 6: Uhrzeit / Datum**

Einstellung von Datum und Uhrzeit der Echtzeituhr. Die Einstellungen bleiben bei Unterbrechung der Stromversorgung noch 5 Tage gespeichert. Die Uhr stellt sich automatisch auf Sommer- und Winterzeit ein.

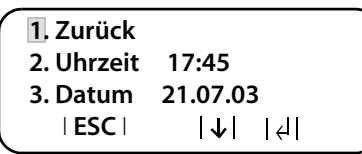

Diese automatische Umschaltung orientiert sich an der Mitteleuropäischen Sommerzeit (MESZ). Stellen Sie die Uhr erneut ein, falls die Uhrzeit nach einer automatischen Umschaltung nicht mehr mit Ihrer lokalen Uhrzeit übereinstimmt.

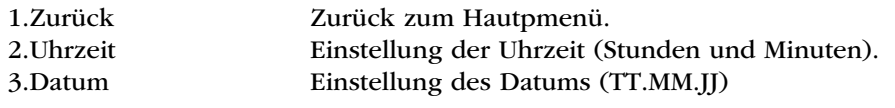

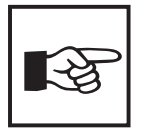

*In einem vernetzten System bestimmt das PRC1470 mit der Adresse 1 Uhrzeit und Datum des gesamten Systems. Die Einstellungen werden an alle anderen PRC1470 übertragen. Stellen Sie deshalb Uhrzeit und Datum am PRC1470 mit der Adresse 1 ein.* 

#### <span id="page-27-1"></span>**6.3.7 Menü 7: RS485E Einstellung**

Einstellung der Geräteadresse und der Übertragungsgeschwindigkeit (Baudrate) des externen BMS-Busses.

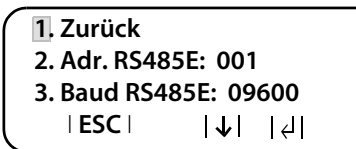

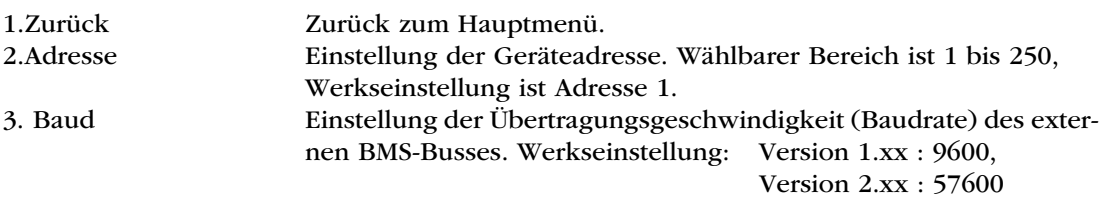

Ändern Sie die Geräteadresse, wenn mehrere PRC1470 an einem externen BMS-Bus angeschlossen sind. Ein PRC1470 muss die Adresse 1 (Master) haben. Alle übrigen PRC1470 werden fortlaufend adressiert: 2,3,4.... Nur wenn zwischen den Adressen keine Lücken bleiben ist die Funktion des Systems sichergestellt.

Die Baud-Rate sollte unverändert bleiben. Der Datenaustausch funktioniert nur zwischen Geräten mit gleicher Einstellung der Baud-Rate.

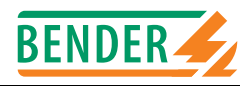

#### <span id="page-28-0"></span>**6.3.8 Menü 8: Externe Geräte**

Einstellung des BMS-Busses zum Anschluss externer Geräte, wie z.B. EDS470-12 oder RCMS470-12.

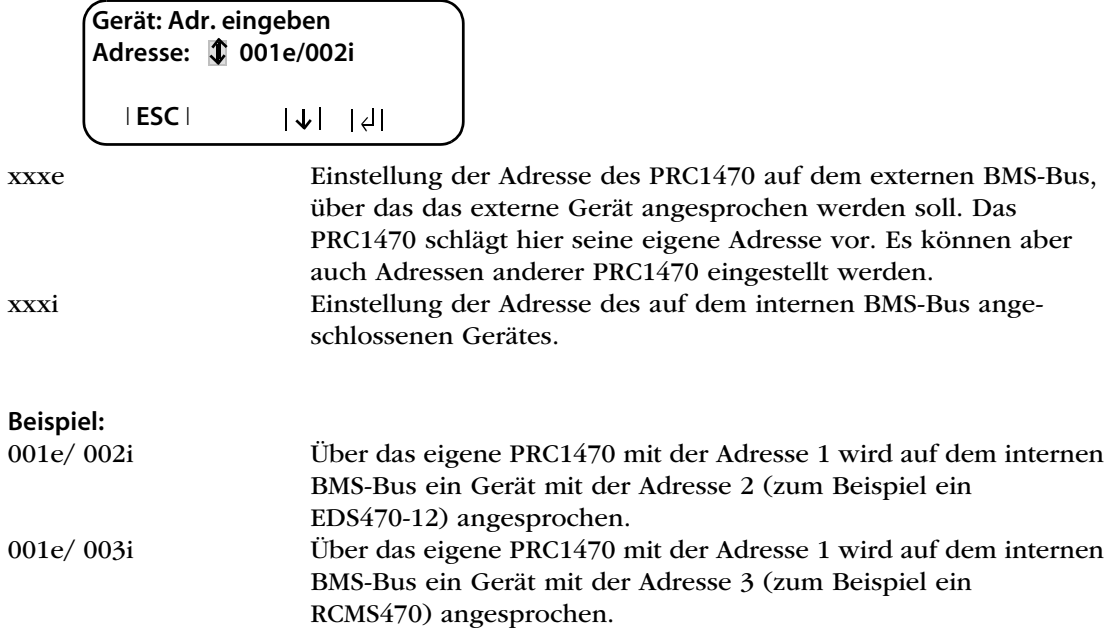

- 1. Stellen Sie mit den Pfeiltasten die externe Adresse des PRC1470 ein und bestätigen Sie dann mit der Taste ↵.
- 2. Stellen Sie mit den Pfeiltasten die interne Adresse des externen Gerätes ein und bestätigen Sie dann mit der Taste ↵.

Sind die Eingaben in Ordnung?

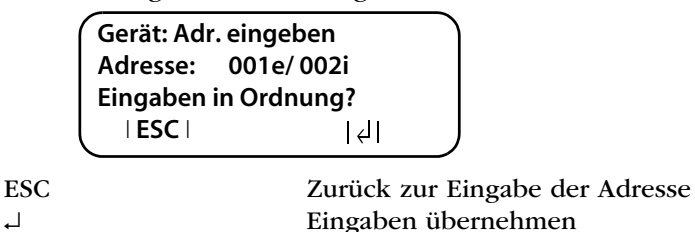

Ist das Gerät erkannt worden, so liest das PRC1470 die gegenwärtigen Einstellungen des angeschlossenen Gerätes aus. In der ersten Zeile der Anzeige wird der Gerätetyp angegeben.

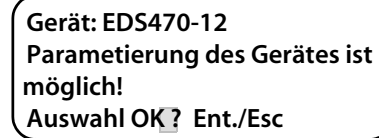

Zum Verändern der Geräteeinstellungen wählen Sie:

ESC Zurück zur Eingabe der Adresse

Ent. Parametrierung EDS470-12 oder RCMS470-12 beginnen. Im EDS-Menü oder RCM-Menü stehen Ihnen zahlreiche Einstellmöglichkeiten zur Verfügung. Diese sind ausführlicher in den Bedienungshandbüchern der entsprechenden Systeme beschrieben.

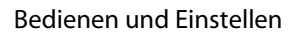

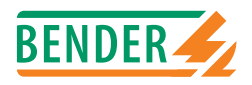

## <span id="page-29-4"></span><span id="page-29-0"></span>**6.4 EDS-Menü**

Das PRC1470 ermöglicht im Menü "8. Externe Geräte" die Einstellung des Isolationsfehlersuchsystems EDS470-12. Die folgenden Menüpunkte stehen zur Verfügung:

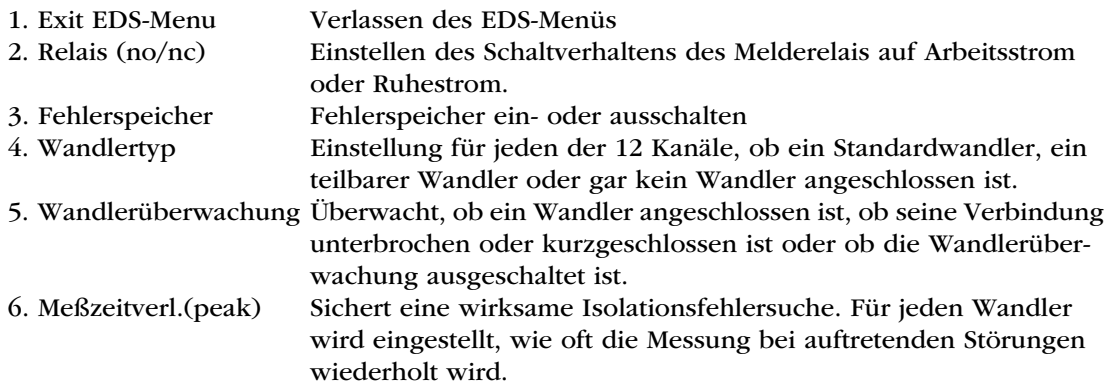

#### <span id="page-29-1"></span>**6.4.1 Exit EDS-Menu**

Verlassen des EDS-Menü, Rücksprung ins Hauptmenü des PRC1470

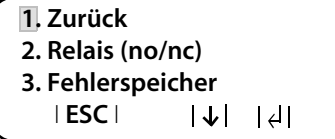

#### <span id="page-29-2"></span>**6.4.2 Relais (no/nc)**

Einstellen des Schaltverhaltens des Melderelais auf Arbeitsstrom oder Ruhestrom.

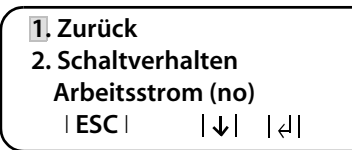

Wählen Sie:

- Arbeitsstrom (no)
- oder
- Ruhestrom (nc)

#### <span id="page-29-3"></span>**6.4.3 Fehlerspeicher**

Einstellen des Fehlerspeichers.

```
1. Zurück
2. Fehlerspeicher
      Aus
    I ESC I |\downarrow| |\downarrow|
```
Wählen Sie:

- Aus

oder

- Ein

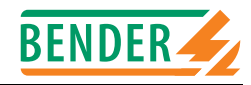

#### <span id="page-30-0"></span>**6.4.4 Wandlertyp**

Einstellen des Wandlertyps für jeden Kanal.

<span id="page-30-3"></span>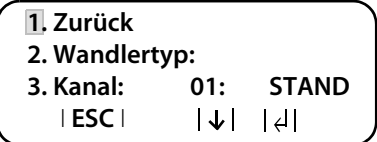

- 1. Wählen Sie einen der Kanäle 01 bis 12.
- 2. Wählen Sie den Typ des angeschlossenen Wandlers:

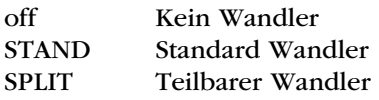

Wiederholen Sie die Schritte 1 und 2 für alle einzustellenden Kanäle.

#### <span id="page-30-1"></span>**6.4.5 Wandlerüberwachung**

Überwacht, ob ein Wandler angeschlossen ist und ob seine Verbindung unterbrochen oder kurzgeschlossen ist.

<span id="page-30-4"></span>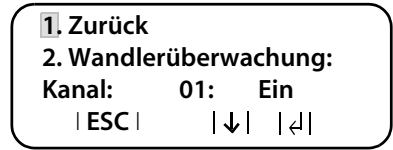

- 1. Wählen Sie einen der Kanäle 01 bis 12.
- 2. Wählen Sie

– Aus

oder

– Ein

Wiederholen Sie die Schritte 1 und 2 für alle einzustellenden Kanäle.

#### <span id="page-30-2"></span>**6.4.6 Meßzeitverl. (peak)**

Diese Funktion sichert eine wirksame Isolationsfehlersuche. Für jeden Wandler wird eingestellt, wie oft die Messung bei auftretenden Störungen wiederholt wird.

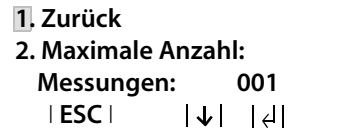

Stellen Sie ein, wie oft die Messung pro Wandler wiederholt werden soll (0 ... 255 mal).

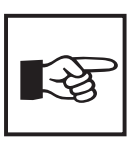

*Tragen Sie Ihre Einstellungen in die Einstelltabellen ab [Seite](#page-41-1) 42 ein. Hier finden Sie auch die Werkseinstellungen.*

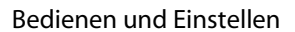

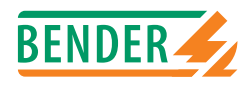

## <span id="page-31-0"></span>**6.5 RCMS-Menü**

Das PRC1470 ermöglicht im Menü "8. Externe Geräte" die Einstellung des Differenzstromsuchsystem RCMS470-12. Die folgenden Menüpunkte stehen zur Verfügung:

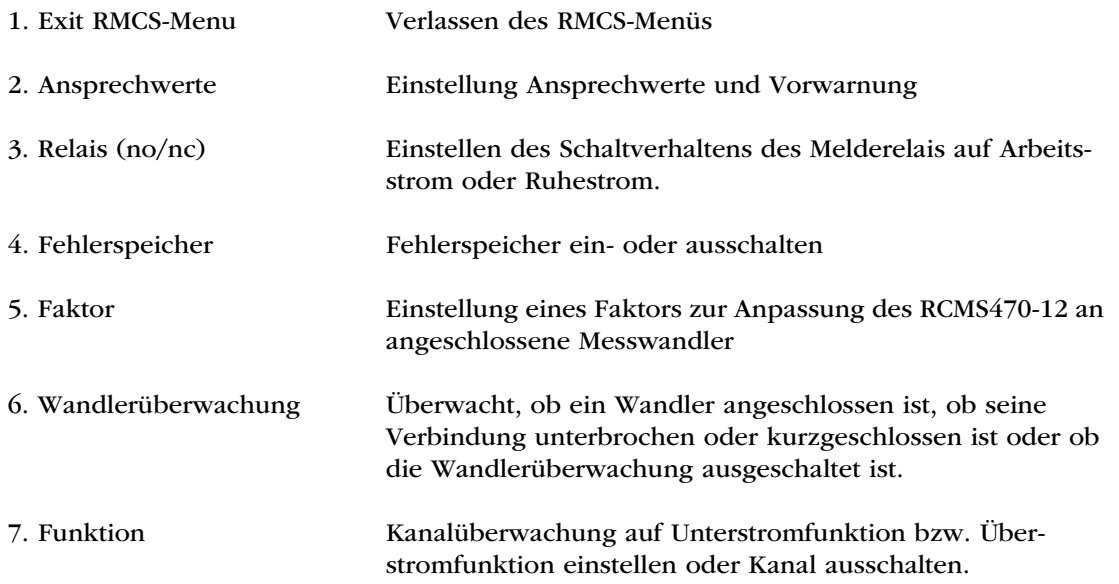

#### <span id="page-31-1"></span>**6.5.1 Exit RCMS-Menu**

Verlassen des RCMS-Menü; Rücksprung ins Hauptmenü des PRC1470.

<span id="page-31-4"></span>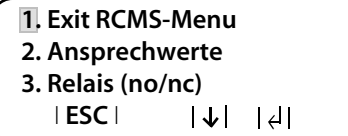

#### <span id="page-31-2"></span>**6.5.2 Ansprechwerte**

Einstellen des Ansprechwertes und der Vorwarnung in Prozent des eingestellten Ansprechwertes.

<span id="page-31-5"></span><span id="page-31-3"></span>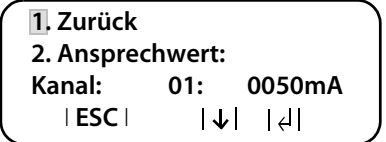

#### **Stellen Sie zuerst den Faktor jedes Kanals im Menü 5 ein!**

Nicht alle Ansprechwerte sind sinnvoll. Das PRC1470 schlägt bei Einstellung eines nicht sinnvollen Wertes den nächst kleineren sinnvollen Ansprechwert vor.

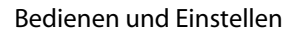

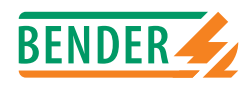

#### **Einstellen der Ansprechwerte:**

1. Wählen Sie

Kanal: xx zur Einstellung des Ansprechwertes des gewählten Kanales 1 ... 12,

2. Wählen Sie den Ansprechwert:

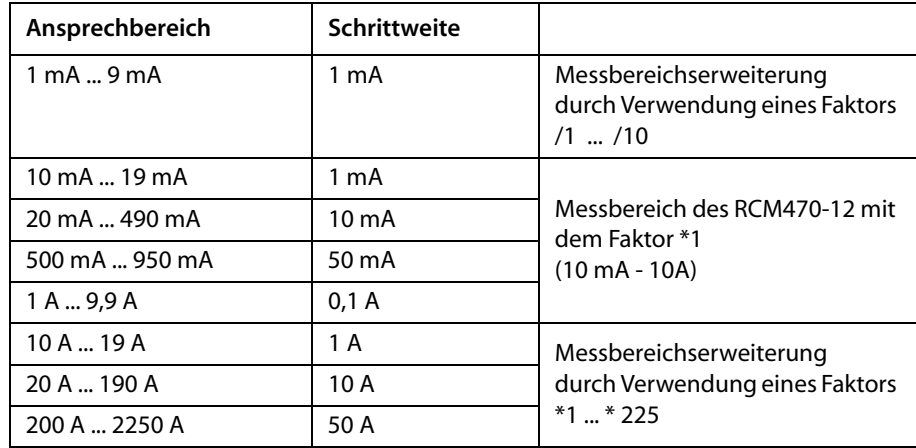

Wiederholen Sie die Schritte 1 und 2 für alle einzustellenden Kanäle.

#### **Einstellen der Vorwarnung:**

1. Wählen Sie

 Kanal: 1-12 zur Einstellung der Vorwarnung (nur bei Id > Y) in Prozent des eingestellten Ansprechwertes für **alle** Kanäle 1-12

2. Wählen Sie, bei wieviel Prozent des jeweiligen Ansprechwertes eine Vorwarnung erfolgen soll. Einstellmöglichkeiten: 010 %, 020 %, ... bis 100 %.

#### <span id="page-32-0"></span>**6.5.3 Relais (no/nc)**

Einstellen des Schaltverhaltens des Melderelais auf Arbeitsstrom oder Ruhestrom.

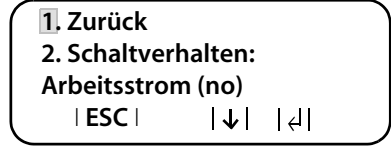

Wählen Sie:

- Arbeitsstrom (no) oder

- Ruhestrom (nc)

#### <span id="page-32-1"></span>**6.5.4 Fehlerspeicher**

Einstellen des Fehlerspeichers (Alarm-LED und Relais).

<span id="page-32-2"></span>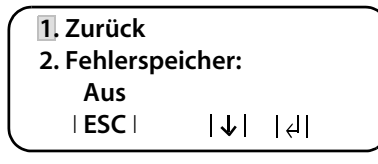

Wählen Sie:

- Aus oder

- Ein

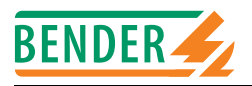

#### <span id="page-33-0"></span>**6.5.5 Faktor**

Einstellung eines Faktors zur Anpassung des RCMS470-12 an angeschlossene Messwandler.

<span id="page-33-1"></span>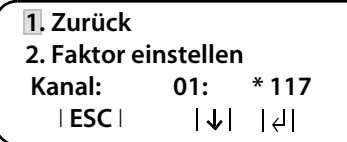

- 1. Wählen Sie einen der Kanäle 01 bis 12.
- 2. Wählen Sie den Faktor. Die folgenden Einstellbereiche des Faktors sind je nach Wandlertyp und Anwendung verfügbar.

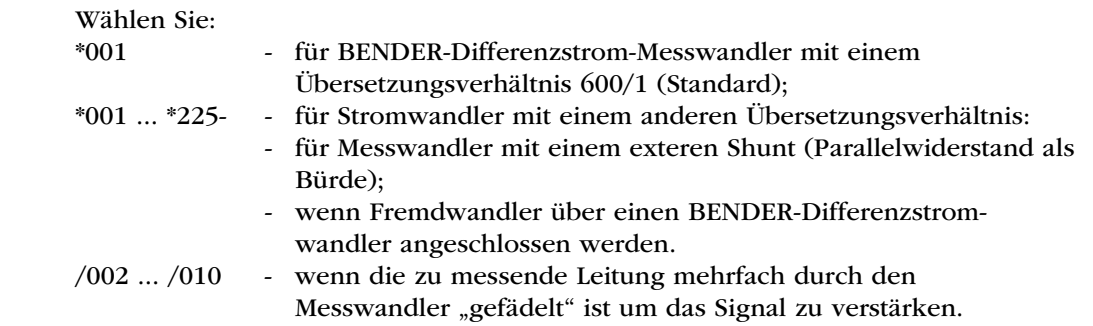

Wiederholen Sie die Schritte 1 und 2 für alle einzustellenden Kanäle.

#### **Beispiele für die Ermittlung des Faktors**

 $X = Übersetzungsverhältnis, N = Windows and U. (Fädelung)$ 

#### **Beispiel 1: Bender-Differenzstrom-Messwandler mit Übersetzungsverhältnis 600/1**

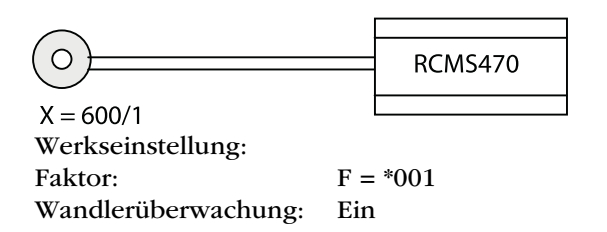

#### **Beispiel 2: Bender-Differenzstrom-Messwandler mit externem Shunt R = 150** Ω

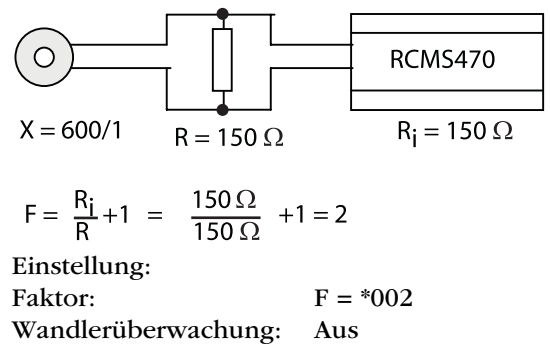

Da der Innenwiderstand eines Kanals des RCMS470-12 ebenfalls 150 Ohm beträgt, fließt der halbe Strom über das RCMS470-12. Der Faktor muss also \*002 betragen um den vollen Wert zur Anzeige zu bringen.

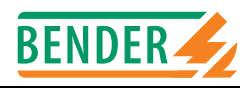

<span id="page-34-0"></span>**Beispiel 3: Flexibler Bender-Bandwandlers W500 ... W1000 mit externem Shunt R = 50** Ω

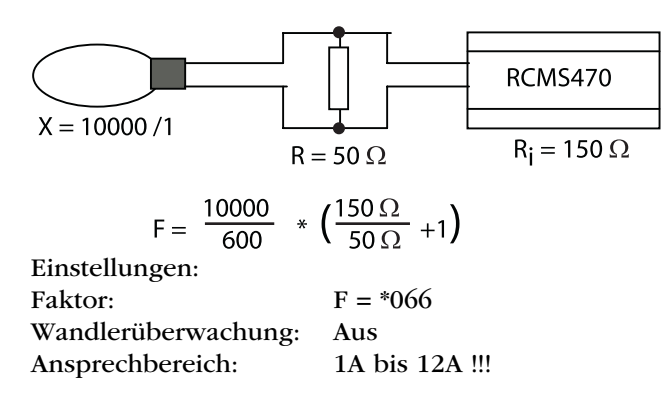

<span id="page-34-1"></span>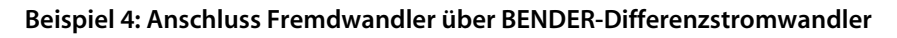

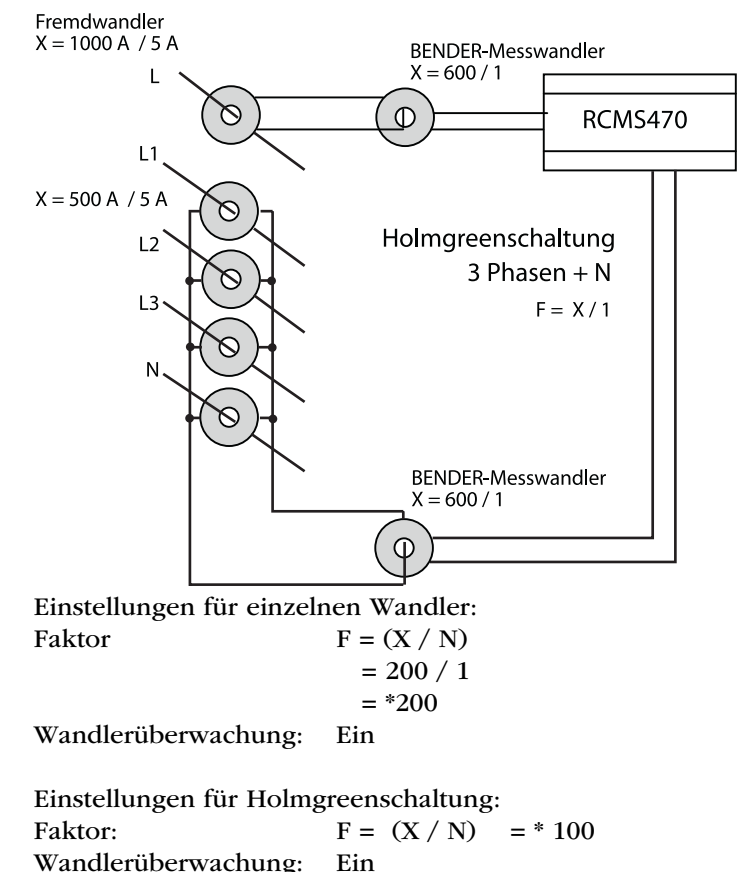

<span id="page-34-2"></span>

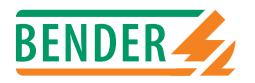

## Beispiel 5: Die zu messende Leitung ist mehrfach durch den BENDER-Messwandler "gefädelt" um **das Signal zu verstärken**

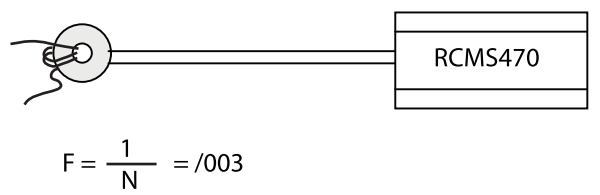

Einstellung: Faktor:  $F = /003$ Wandlerüberwachung: Ein

#### <span id="page-35-0"></span>**6.5.6 Wandlerüberwachung**

Überwacht, ob ein Wandler angeschlossen ist, ob seine Verbindung unterbrochen bzw. kurzgeschlossen ist oder ob die Wandlerüberwachung ausgeschaltet ist.

<span id="page-35-4"></span>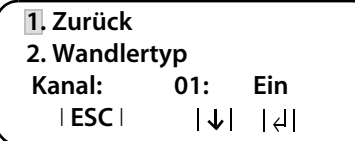

- 1. Wählen Sie einen der Kanäle 01 bis 12.
- 2. Wählen Sie

- Aus oder oder

<span id="page-35-3"></span><span id="page-35-2"></span>- Ein

Wiederholen Sie die Schritte 1 und 2 für alle einzustellenden Kanäle.

#### <span id="page-35-1"></span>**6.5.7 Funktion**

Kanalüberwachung auf Unterstromfunktion bzw. Überstromfunktion einstellen oder Kanal ausschalten.

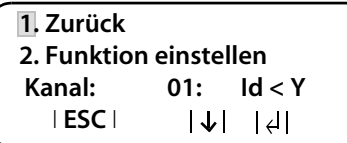

1. Wählen Sie einen der Kanäle 01 bis 12.

2. Wählen Sie

Id>Y Überstromfunktion: Id<Y Unterstromfunktion off kein Messwandler angeschlossen

Wiederholen Sie die Schritte 1 und 2 für alle einzustellenden Kanäle.

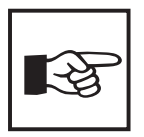

*Tragen Sie Ihre Einstellungen in die Einstelltabellen ab [Seite 42](#page-41-1) ein. Hier finden Sie auch die Werkseinstellungen.*

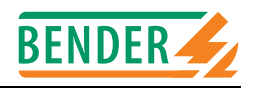

## <span id="page-36-0"></span>**6.6 Menü 9: Systemtechnik**

Dieses Menü bietet verschiedene Möglichkeiten der Steuerung des Gesamtsystems:

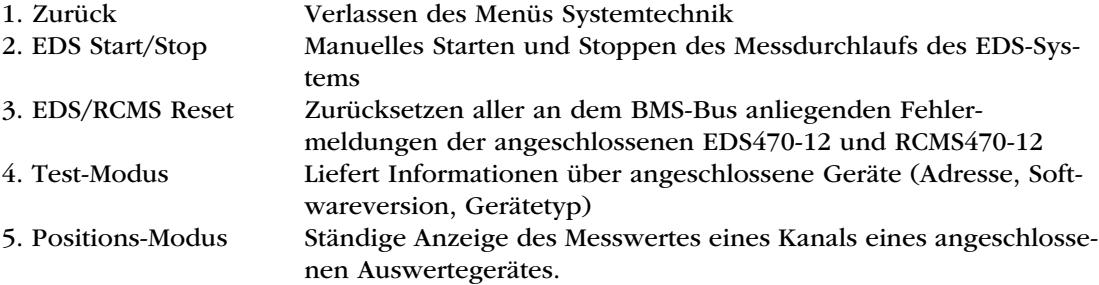

#### <span id="page-36-1"></span>**6.6.1 Zurück**

Verlassen des Menüs Systemtechnik

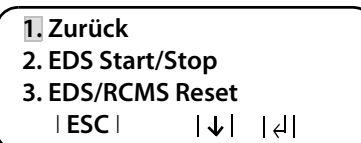

#### <span id="page-36-2"></span>**6.6.2 EDS Start/Stop**

Manuelles Starten und Stoppen des Messdurchlaufs des EDS-Systems durch Drücken der Taste  $\perp$ .

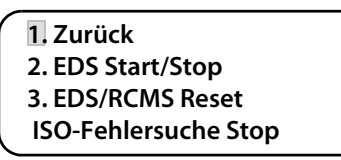

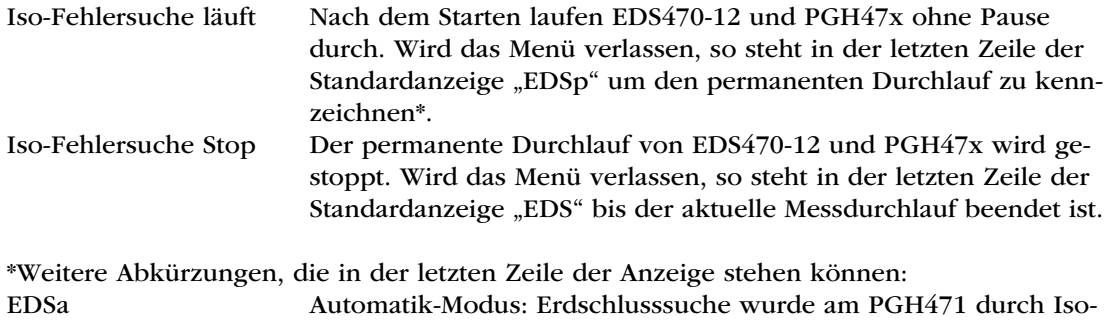

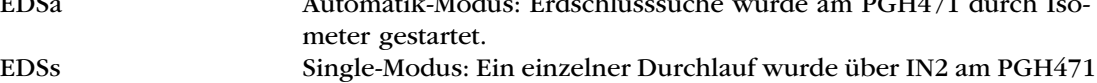

#### <span id="page-36-3"></span>**6.6.3 EDS/RCMS Reset**

Zurücksetzen aller an dem BMS-Bus anliegenden Fehlermeldungen der angeschlossenen EDS470-12 und RCMS470-12.

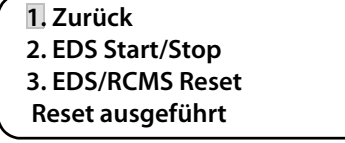

gestartet.

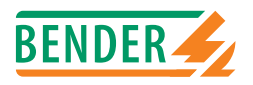

#### <span id="page-37-0"></span>**6.6.4 Test-Modus**

Liefert Informationen über angeschlossene EDS470-12 und RCMS470-12.

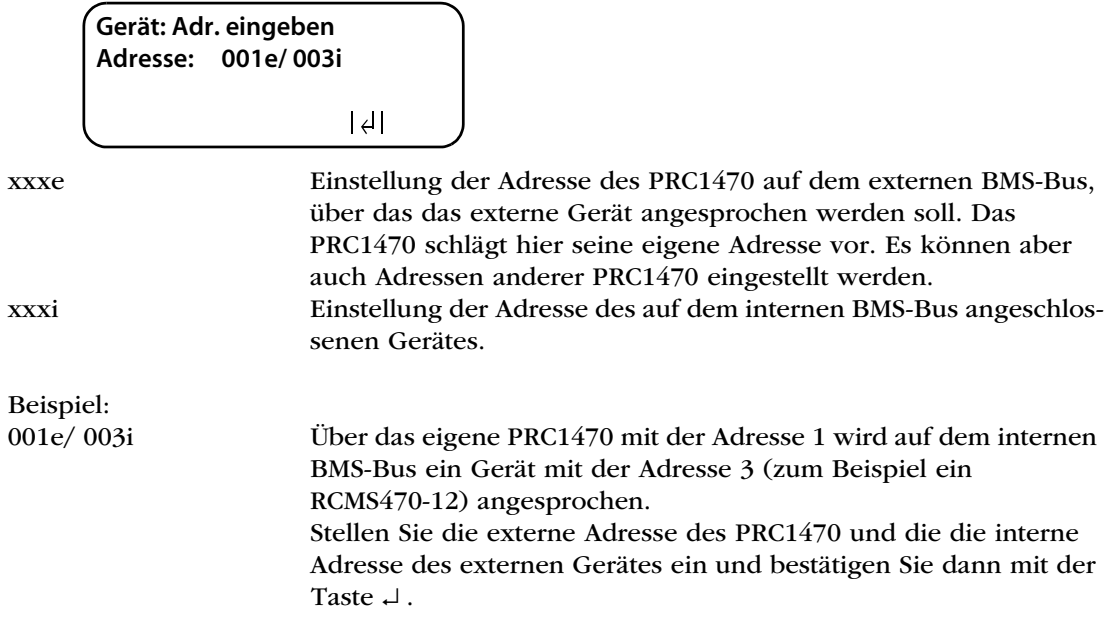

Sind die Eingaben in Ordnung?

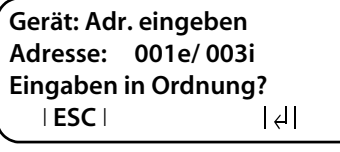

ESC Zurück zur Eingabe der Adresse ↵ Eingaben übernehmen

Ist das Gerät erkannt worden, so wird in der ersten Zeile der Gerätetyp angegeben.

**Gerät: RCMS470-12 Test läuft! Bitte warten!**

Nach Abschluss des Tests werden die Informationen des unter der jeweiligen Adresse angeschlossenen Gerätes angezeigt:

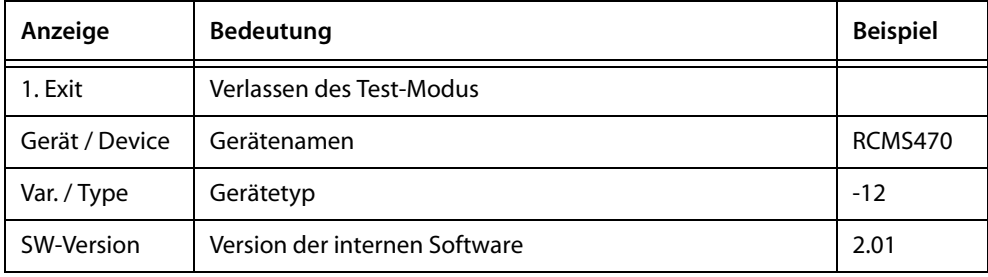

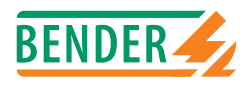

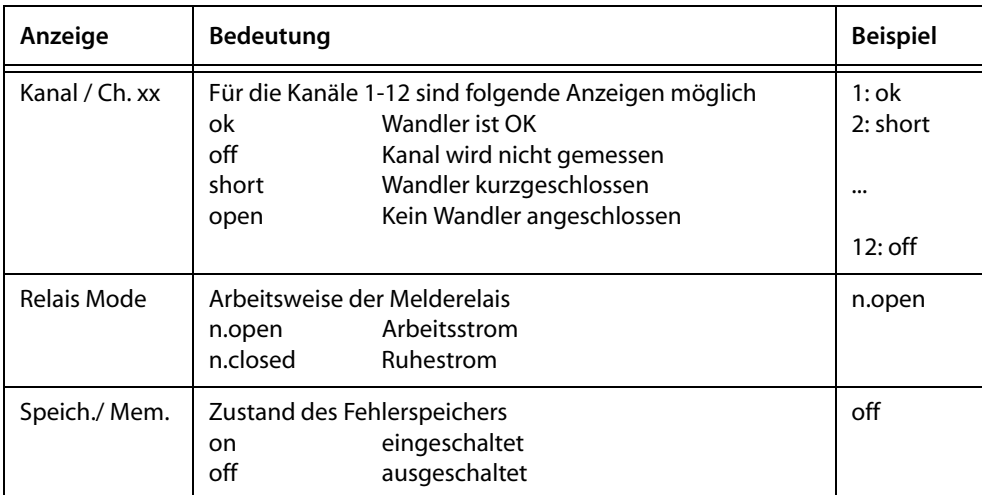

#### <span id="page-38-1"></span><span id="page-38-0"></span>**6.6.5 Positions-Modus**

Ständige Anzeige des Messwertes eines Kanals eines angeschlossenen EDS470-12, RCMS470-12 oder Isometers mit BMS-Protokoll.

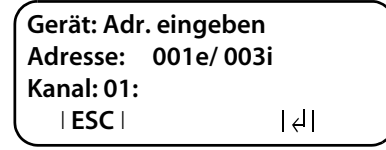

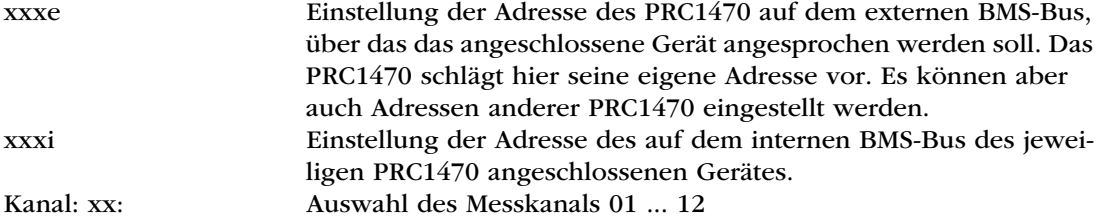

Stellen Sie die Adresse des PRC1470, die Adresse des externen Gerätes und den gewünschten Kanal ein und bestätigen Sie dann mit der Taste ↵ . Beispiel: 002e/ 003i, Kanal 05

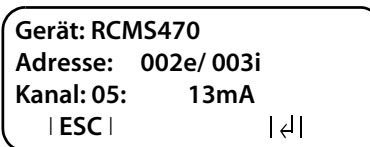

Über ein am externen BMS-Bus angeschlossenes anderes PRC1470 mit der Adresse 2 wird auf dessen internem BMS-Bus ein angeschlossenes Gerät mit der Adresse 3 (zum Beispiel ein RCMS470-12) angesprochen. Der Messwert des Kanals 5 wird nun ständig angezeigt. Mit ESC wird die ständige Anzeige wieder abgebrochen und in das Menü "9. Systemtechnik" zurückgesprungen.

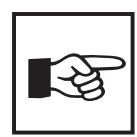

*Die Funktion, interne Geräteadressen eines anderen PRC1470 anzusprechen, ist nicht mit dem EDS470-System möglich.*

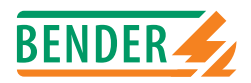

## <span id="page-39-0"></span>**6.7 Weitere Funktionen des Hauptmenüs**

#### <span id="page-39-1"></span>**6.7.1 Menü 10: Setup übertragen**

Dieses Menü ist im PRC1470 ohne Funktion.

#### <span id="page-39-2"></span>**6.7.2 Menü 11: Zuordnung laden**

Dieses Menü ist im PRC1470 ohne Funktion.

#### <span id="page-39-4"></span><span id="page-39-3"></span>**6.7.3 Menü 12: Historienspeicher**

Das PRC1470 speichert bis zu 650 der aufgelaufenen Meldungen im Historienspeicher (Ringspeicher) ab. Werden mehr als 650 Meldungen vom PRC1470 erfasst, dann überschreibt die 651. Meldung den Eintrag 1.

Dieses Menü informiert über Meldungen, Quittierungen und deren Zeitpunkt. Es zeigt auch an, ob ein Alarm noch ansteht oder wann er zurück gesetzt wurde. Der vollständige Inhalt des Historienspeichers mit Zusatztexten und Adresse des meldenden Gerätes kann mit Hilfe einer Software auf einem PC dargestellt und ausgedruckt werden.

1. Wählen Sie:

"Zurück" zum Verlassen des Menüs oder "Speicher anzeigen" zur Anzeige des Historienspeichers.

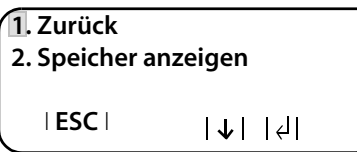

2. Wählen Sie mit den Pfeiltasten den gewünschten Eintrag. In der Anzeige steht zunächst der letzte Eintrag. Ältere Meldungen können mit den Pfeitasten ausgewählt werden.

**Eintrag-Nr.: 003/003 von: 21.07.02 16:00 Quitt: -------- Bis: 30.07.02 11:15**

3. Rufen Sie mit der Taste ↵ den Meldetext des ausgewählten Eintrags auf. In der letzten Zeile ist der Pfad angezeigt, über den die Meldung das PRC1470 erreicht hat (Hier: Interner BMS-Bus, Adresse 002, Kanal 01).

**EDS-Fehler Intern: 002/01**

4. Drücken Sie erneut die Taste ↵ um zur Auswahl des Eintrags zurück zu springen.

Wiederholen Sie die Schritte 2 und 4 für alle gewünschten Meldungen. Drücken Sie dann ESC zum Verlassen des Menüs.

<span id="page-40-3"></span>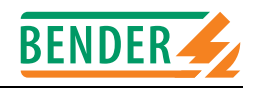

#### <span id="page-40-0"></span>**6.7.4 Menü 13: Passwort ändern**

Einstellung einer Zahlenkombination als Passwort.

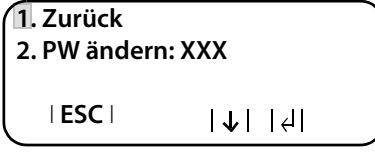

- 1. Wählen Sie "PW ändern" und drücken Sie dann die Taste ↵ .
- 2. Ändern Sie die erste Zahl und drücken Sie dann die Taste ↵ .
- 3. Ändern Sie auch die zweite und dritte Zahl.

Nach dem Bestätigen der dritten Zahl mit der Taste ↵ ist Ihr Passwort eingestellt. Es wird jedoch erst wirksam, wenn es unter "2. Freigabe-Menü" eingeschaltet ist.

#### <span id="page-40-1"></span>**6.7.5 Menü 14: Sprache/Language**

Auswahl der Sprache zur Bedienung der Menüs des PRC1470 (Deutsch oder Englisch). Wählen Sie die gewünschte Sprache und drücken Sie dann die Taste ↵ .

<span id="page-40-4"></span>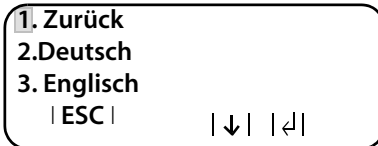

Ab sofort erscheinen alle Menütexte in der neu eingestellten Sprache.

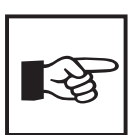

 *Die frei einstellbaren Alarmtexte bleiben jedoch unverändert.*

#### <span id="page-40-2"></span>**6.7.6 Menü 15: Info**

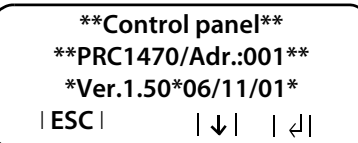

Informationen zum Gerätetyp, der Firmware-Version und der letzten Übertagung der Zuordnungen.

Zuordnungen sind Einstellungen über eine PC-Software (z.B. Medi-Set). Zuordnungen weisen Leuchten, Tastern, digitalen Eingängen und Relaisausgängen des PRC1470 Texte und Funktionen zu.

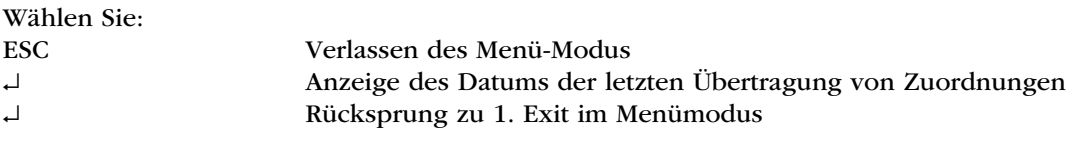

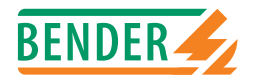

## <span id="page-41-0"></span>**6.8 Einstelltabellen PRC1470**

Die folgenden Tabellen geben Ihnen einen Überblick über die Werkseinstellungen des PRC1470. Bitte nutzen Sie die dafür markierten Spalten um die von Ihnen geänderten eigenen Einstellungen zu notieren.

Abkürzungen:

<span id="page-41-3"></span>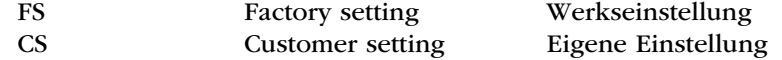

#### <span id="page-41-1"></span>**6.8.1 Grundsätzliche Einstellungen**

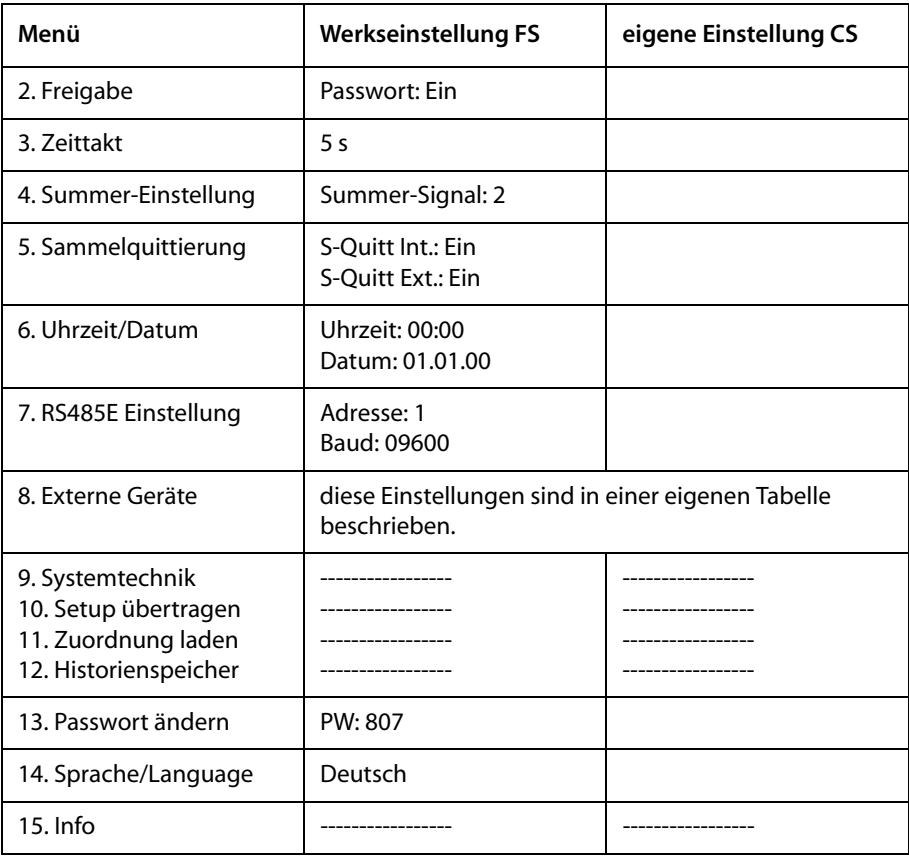

#### <span id="page-41-2"></span>**6.8.2 Einstellungen externer Geräte**

Das PRC1470 hat keine Werkseinstellungen zu den externen Geräten gespeichert. Die Einstelltabellen zum EDS470-12 und RCMS470-12 informieren über die in den angeschlossenen Geräten vorhandenen Werkseinstellungen. Notieren Sie Ihre Änderungen in den mit CS (Customer setting) markierten Zeilen.

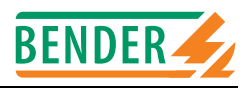

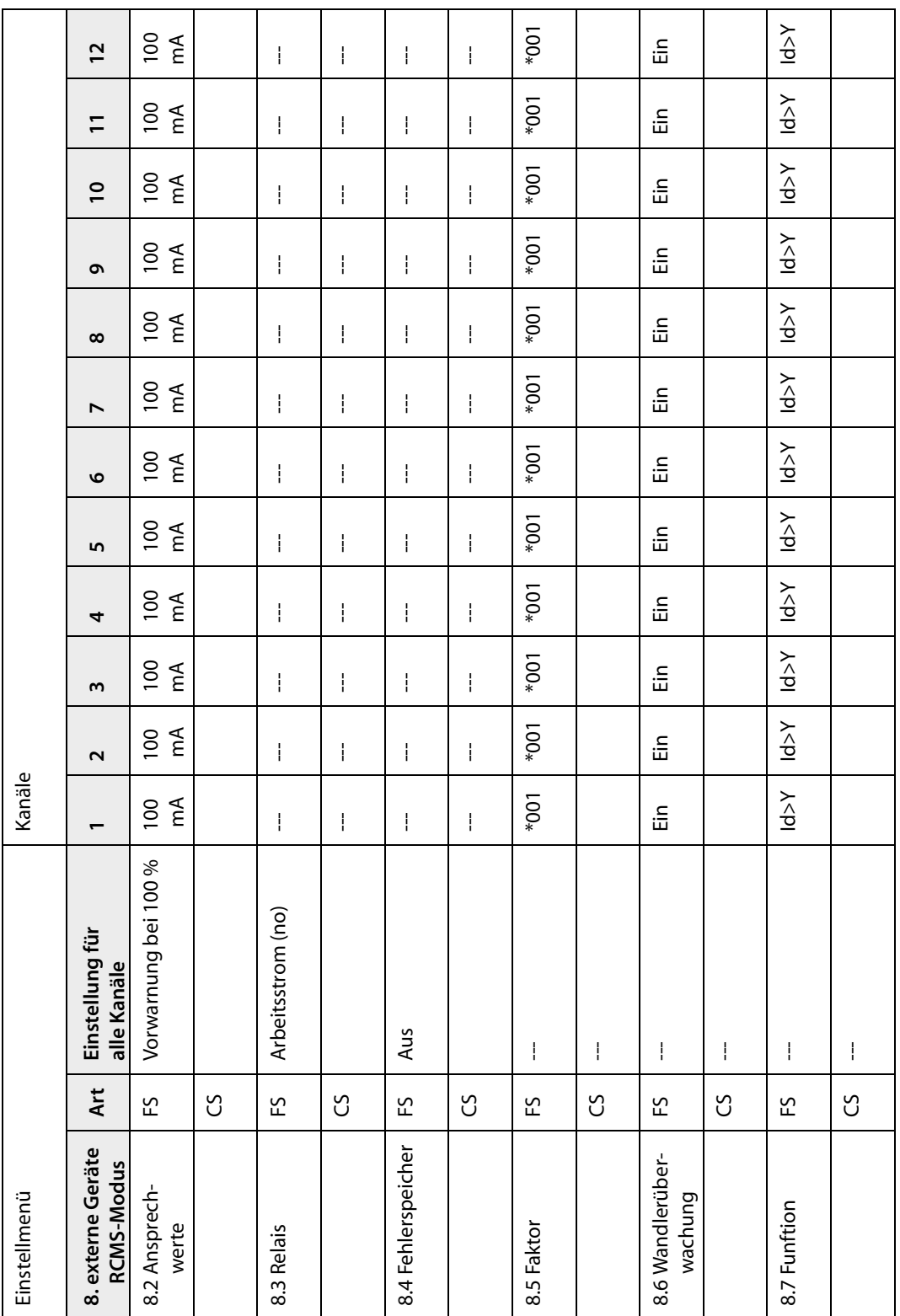

#### <span id="page-42-0"></span>**6.8.3 Einstellen Externe Geräte RCMS-Menü**

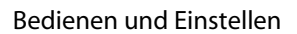

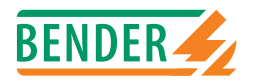

#### <span id="page-43-0"></span>**6.8.4 Einstellen Externe Geräte EDS-Menü**

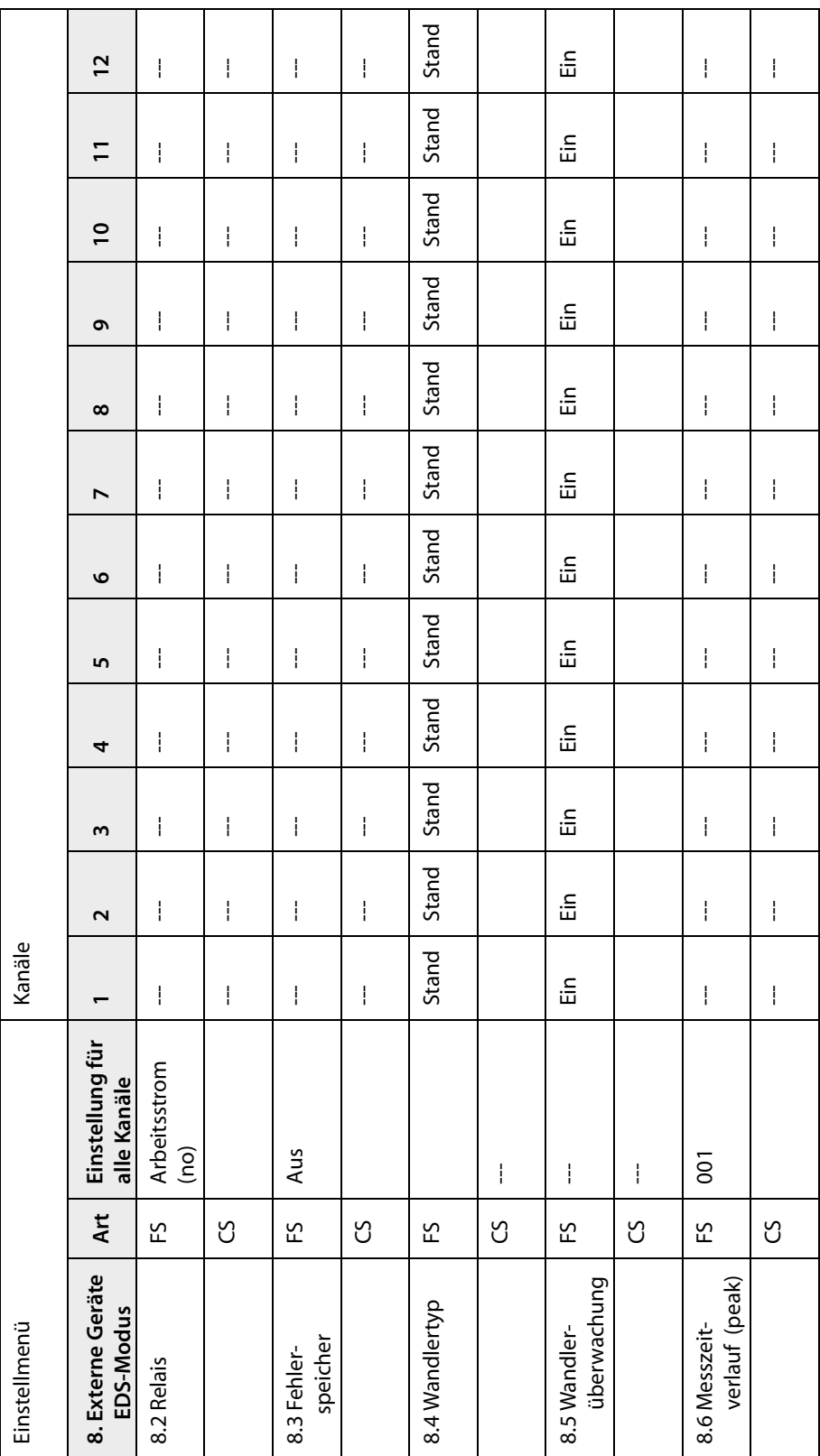

<span id="page-44-3"></span>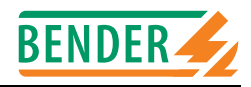

## <span id="page-44-0"></span>**7. Optionen**

## <span id="page-44-1"></span>**7.1 Erweiterungskarte BMI100-16/8 (Option)**

Erweiterungskarte mit 16 digitalen Eingängen (galvanisch getrennt) und 8 zusätzlichen Relais-Ausgängen (Schließer 250 V / 5 A). Die BMI100-16/8 wird als Option werksseitig in das bestehenden Gehäuse des PRC1470 eingebaut.

#### **7.1.1 Anschlussplan**

<span id="page-44-2"></span>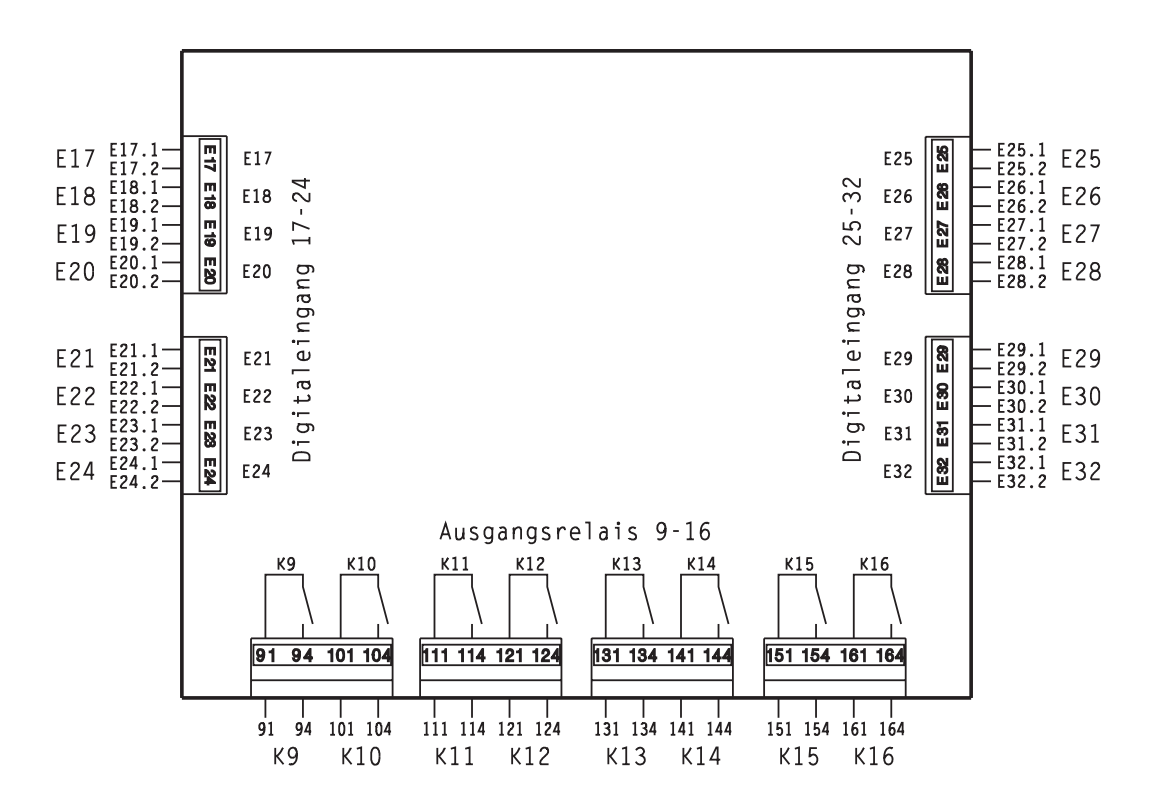

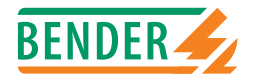

## <span id="page-45-0"></span>**7.1.2 Legende zum Anschlussplan**

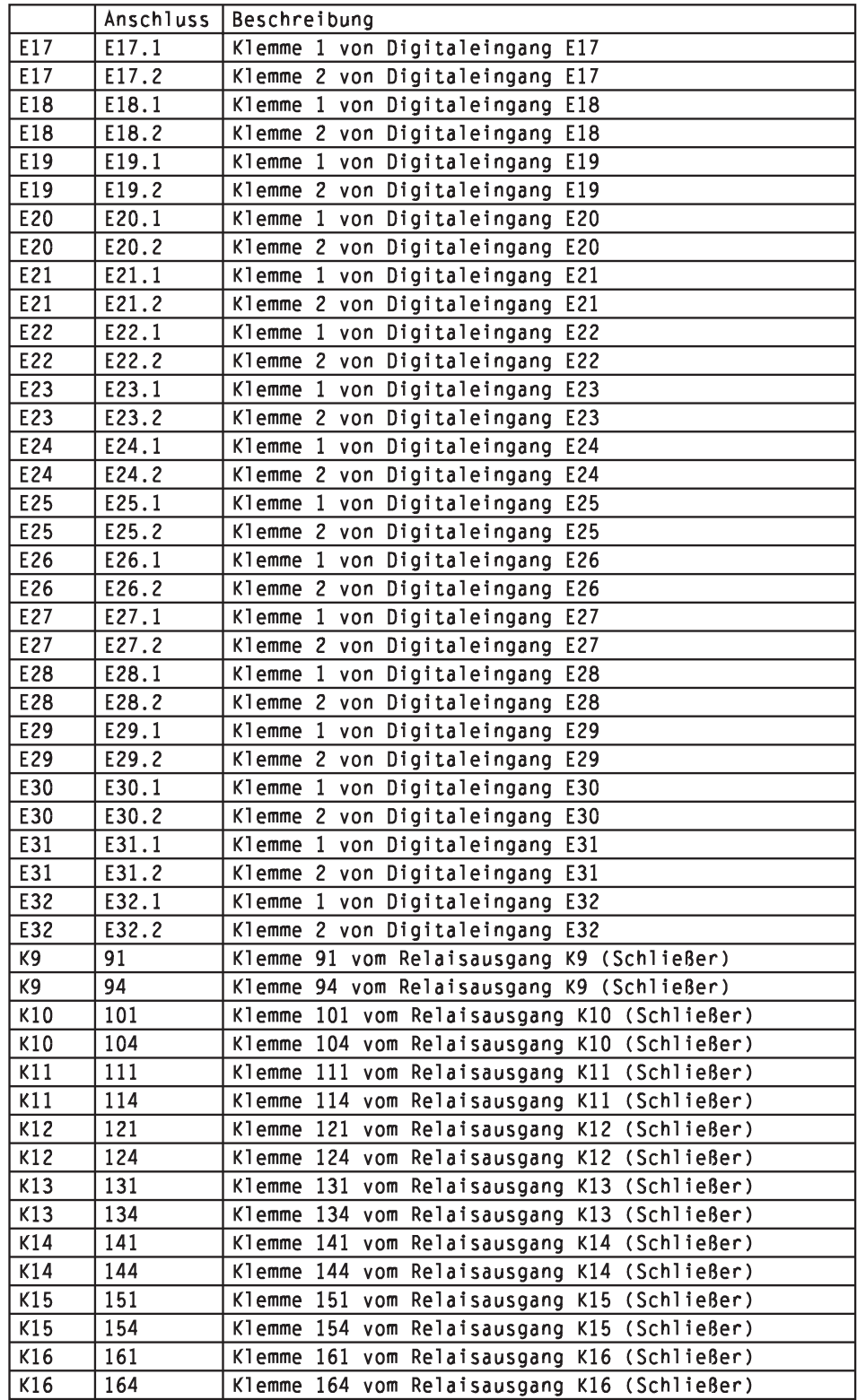

<span id="page-46-0"></span>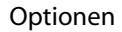

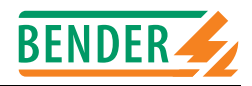

## **7.2 Erweiterungsplatine EIB1000 (Option)**

<span id="page-46-3"></span>EIB1000 ist eine Erweiterungsplatine mit je16 EIB-Eingängen und 16 EIB-Ausgängen. Damit ist es möglich, EIB-Geräte über das PRC1470 anzusprechen oder Meldungen von EIB-Geräten auf dem PRC1470 anzuzeigen. EIB1000 basiert auf dem EIB-Modul der Firma ABB (ABB i-bus EIB). Die entsprechende Gerätedatenbank liegt jedem EIB1000 bei und muss mit der Software ETS2 (EIB Tool Software) importiert werden.

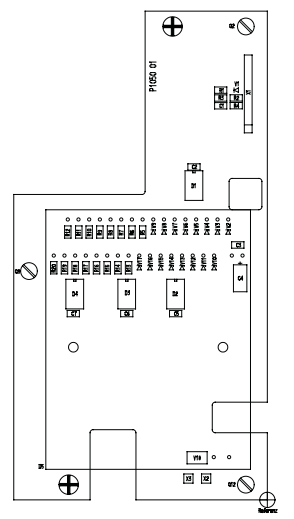

#### <span id="page-46-1"></span>**7.2.1 Voraussetzungen für den Einsatz**

Das PRC1470 muss mit der Firmware-Version ab 1.5 ausgestattet sein. Zur Konfiguration wird die Software MediSet ab der Version 1.10 benötigt. Die EIB1000 wird als Option werksseitig in das bestehenden Gehäuse des PRC1470 eingebaut.

Der Anschluss für den EIB-Bus befindet sich auf der Hauptplatine des PRC1470 (siehe folgende Zeichenung; Stecker X1, Kontakte e+ und e-). Geeignet ist beispielsweise der Leitungstyp JY(ST)Y, 0,8 mm<sup>2</sup>, maximale Länge 700 m.

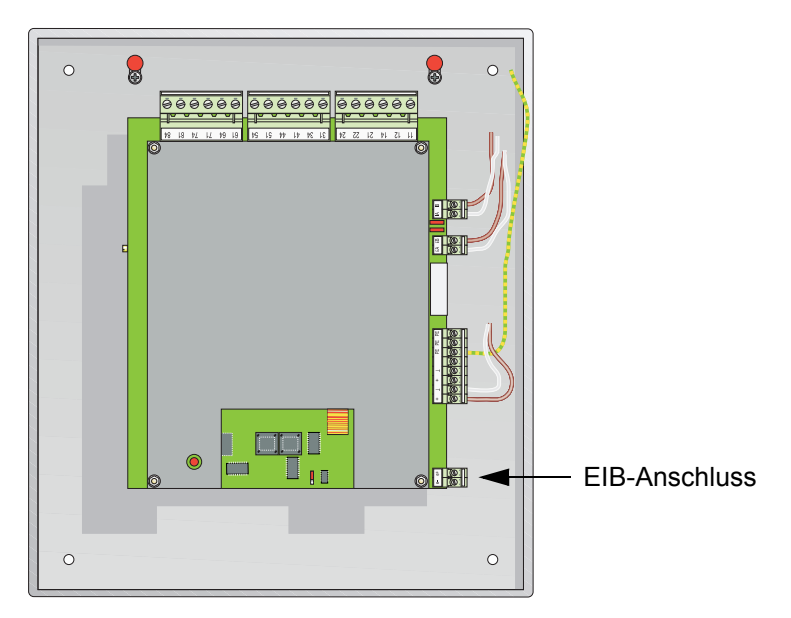

#### <span id="page-46-2"></span>**7.2.2 Adressierung**

Die Werkseinstellung für die Adresse des BMS-Erweiterungsmodul EIB1000 ist 01.01.001. Diese Adresse kann über die PC-Software ETS2 geändert werden.

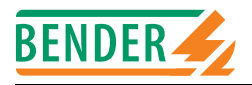

#### <span id="page-47-0"></span>**7.2.3 Ein- und Ausgänge**

Zur Anzeige von Betriebs-, Warn- und Störmeldungen von EIB-Geräten bietet die EIB1000 Erweiterungsplatine 16 Eingangskanäle (Kanal 1-16, Einstellung: Anzeigentreiber). 16 Ausgangskanäle stehen für Befehle an EIB-Geräte zur Verfügung (Kanal 17-32, Einstellung: Schaltsensor). Die Aktivierung der Ausgänge kann über Schaltbefehle der Tastenfelder des PRC1470, über Betriebsmeldungen und über Warn- und Störmeldungen erfolgen. Die notwendige Speisespannung von DC 24 V für die EIB1000 wird aus dem PRC1470 bezogen. Zur EIB-Programmierung wird die Software ETS2 benötigt. Beachten Sie: ETS2 gehört nicht zum Lieferumfang des EIB1000. Die Software erhalten Sie bei der EIBA (http://www.eiba.org).

Damit ETS2 mit der EIB1000 Erweiterungsplatine arbeiten kann, ist als Programmiervorlage die Datei EIB1000.PR1 notwendig. Diese liegt jedem EIB1000 bzw. jedem PRC1470 mit EIB1000 Modul auf einem Datenträger bei. Importieren Sie diese Datei in ETS2.

Mittels der Software ETS2 werden die Ein- und Ausgänge parametriert. Ausgänge können die Funktionen SCHALTEN, DIMMEN, JALOUSIE-STEUERUNG oder WERT erhalten. Eingänge können Signallampen oder LED ansteuern.

Es kann eingestellt werden, ob die angeschlossene Signallampe/LED eingeschaltet, ausgeschaltet oder mit einer von drei wählbaren Frequenzen blinken soll.

#### <span id="page-47-1"></span>**7.2.4 Überwachung der Hilfsspannung**

Wird beim Kanal 32 der Parameter FUNKTION auf "keine" gestellt, so wird dieser Kanal zur Überwachung der Hilfsspannung verwendet. Bei einem Ausfall der Hilfsspannung sendet das Objekt "Telegramm Hilfsspannung gestört" ein Telegramm mit dem Wert 1. Daraufhin werden alle Eingangskanäle gesperrt. Etwa 1 Sekunde nach Wiederkehr der Hilfsspannung wird der Wert des Objekts "Telegramm Hilfsspannung gestört" wieder auf 0 gesetzt und alle Eingänge werden wieder freigegeben. Wird der Eingangskanal 16 auch als Eingang genutzt, so wird die Hilfsspannung nicht überwacht. Es wird jedoch dringend empfohlen, die Hilfsspannung über den Kanal 32 zu überwachen.

#### <span id="page-47-2"></span>**7.2.5 Datei EIB1000.PR1**

Durch den Import der Datei EIB1000.PR1 wird die Grundfunktion der Kanäle voreingestellt. Diese Grundfunktionen dürfen nicht verändert werden! Auch wenn eine Änderung durch ETS2 möglich ist, muss die Funktion der Kanäle 1-16 als Anzeigentreiber, die Kanäle 17-31 als Schaltsensor (Schalt/Dimmsensor, Jalousiesensor, Wert) und der Kanal 32 mit "keine" belassen werden.

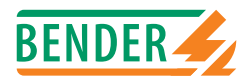

## <span id="page-48-0"></span>8. Technische Daten

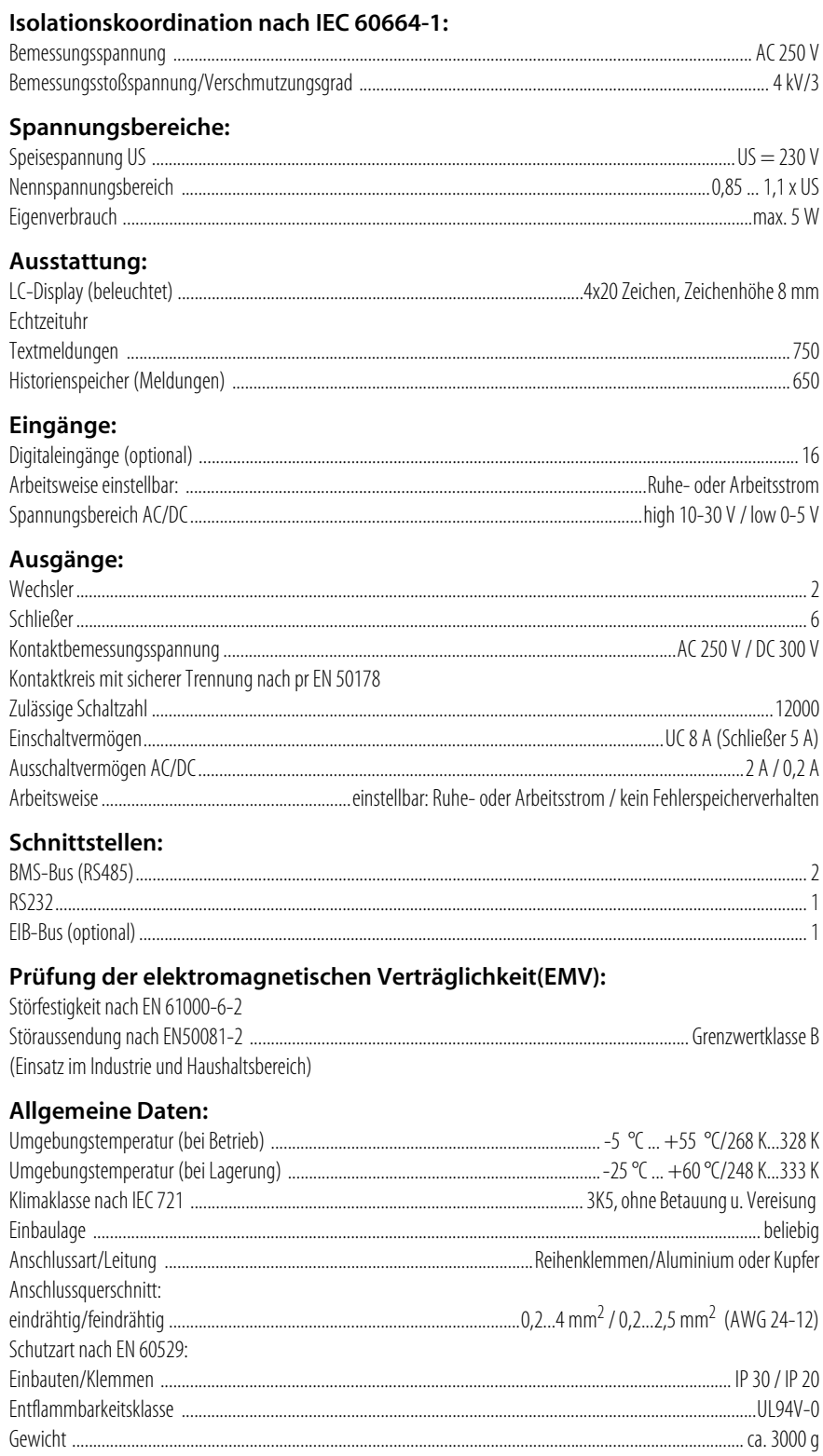

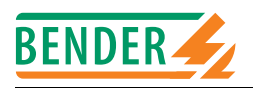

## <span id="page-49-1"></span>**8.1 Maßbild Unterputzgehäuse**

<span id="page-49-0"></span>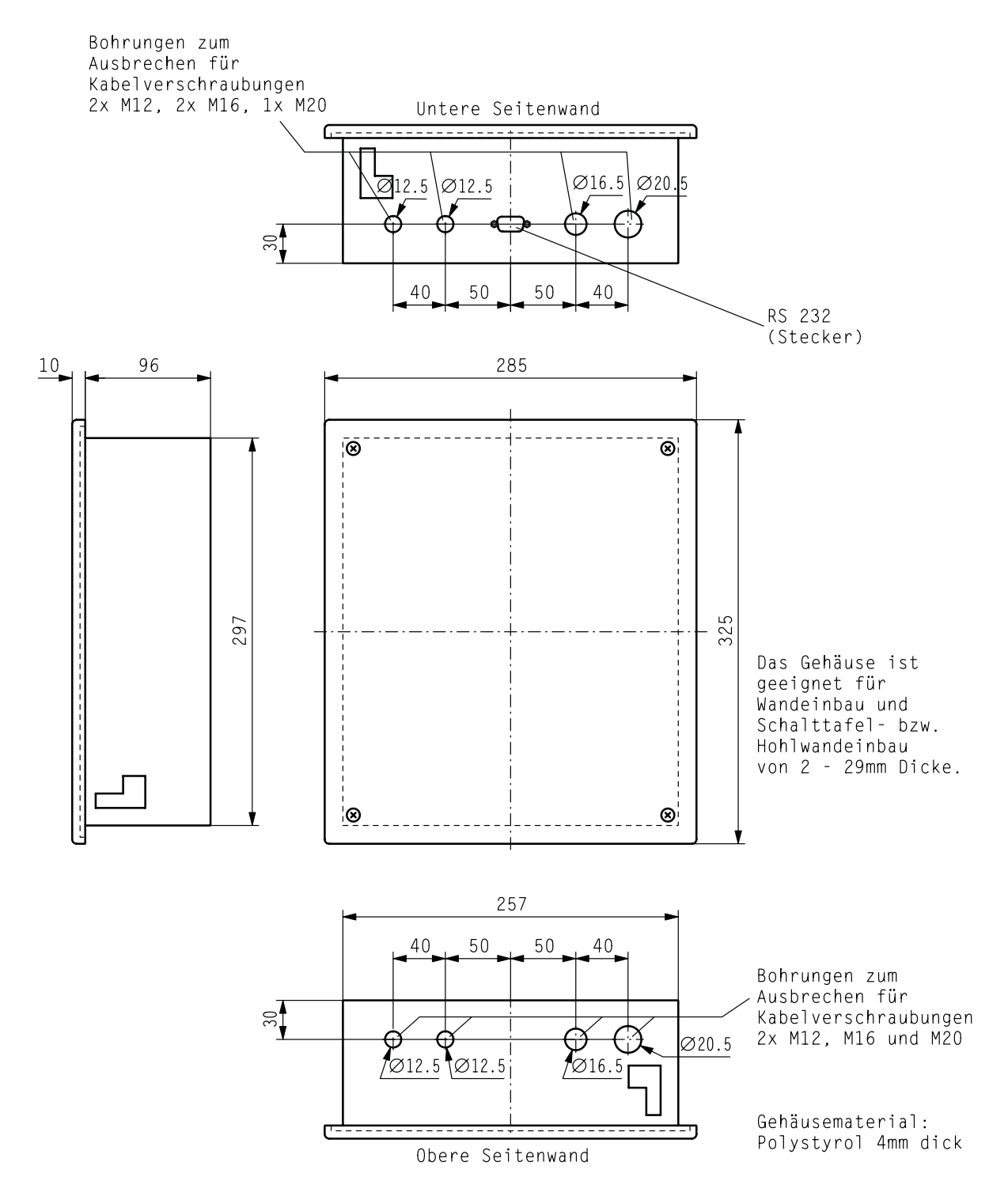

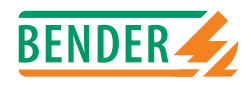

## **8.2 Maßbild Aufputzgehäuse**

<span id="page-50-0"></span>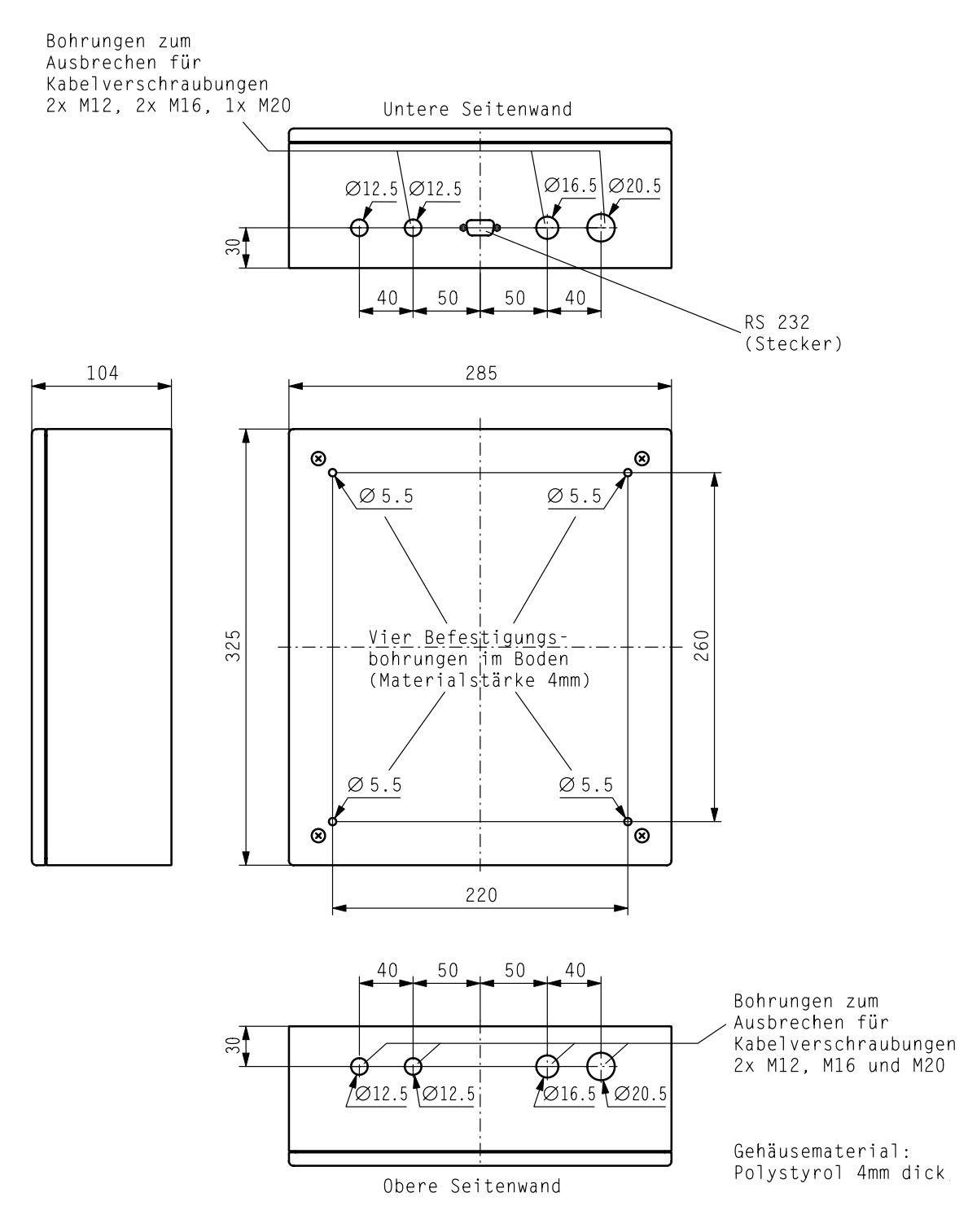

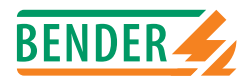

## <span id="page-51-1"></span><span id="page-51-0"></span>**8.3 Bestellhinweise**

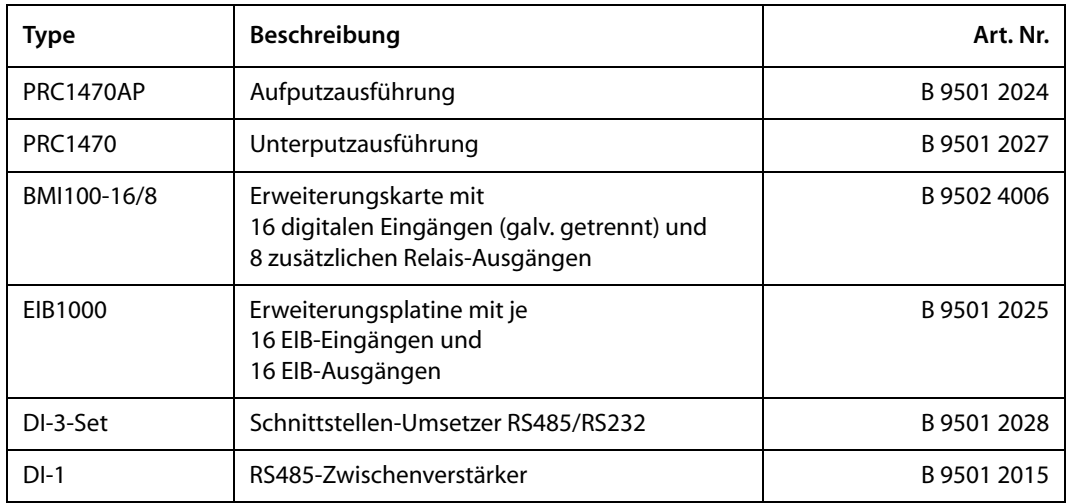

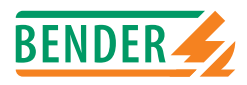

# **INDEX**

## **A**

Abschlusswiderstand [17](#page-16-3) Alarmmeldung [11](#page-10-2) Allgemeines IR5003 [11](#page-10-3) Ansprechwerte [32](#page-31-3) Anzeige [12](#page-11-3) - ständige [39](#page-38-1) Aufputzausführung [17](#page-16-4)

## **B**

Bandwandler [35](#page-34-0) Bestellhinweise [52](#page-51-1) Bestimm[ungsgemäße Verwen](#page-8-5)dung 9 BMS-Protokoll [12](#page-11-4)

## **D**

Digitaleingänge [13](#page-12-1)

## **E**

EDS-Menü [30](#page-29-4) EIB-Bus [13](#page-12-2) Eigenschaften [11](#page-10-4) Erweiterungsplatine EIB1000 [47](#page-46-3) Externer BMS-Bus [12](#page-11-5)

### **F**

Faktor [34](#page-33-1) Fehlerspeicher [30](#page-29-5), [33](#page-32-2) Fremdwandler [35](#page-34-1) Funktionsprinzip [21](#page-20-4)

### **G**

Garantie [10](#page-9-2)

#### **H**

Historienspeicher [12](#page-11-6), [40](#page-39-4) Holmgreenschaltung [35](#page-34-2)

#### **I**

Interner BMS-Bus [12](#page-11-7)

**L** Lieferscheine [17](#page-16-5)

**M** Maßbild [50](#page-49-1)

**N** Nullmodemkabel [12](#page-11-8)

### **P**

Passwort [41](#page-40-3) PC-Software [12](#page-11-9) Personal [9](#page-8-6)

## **R**

RCMS-Menu [32](#page-31-4) Relais-Ausgänge - zusätzliche [45](#page-44-3) Relaisausgänge [13](#page-12-3) RS232-Schnittstelle [12](#page-11-10)

## **S**

Schnittstellen [12](#page-11-11) Sicherhei[tshinweis gerätespezi](#page-8-7)fisch 9 Software-Update [12](#page-11-12) Sprache [41](#page-40-4) Summer [13](#page-12-4) Systemkomponenten [7](#page-6-3)

### **T**

Transportschäden [17](#page-16-6)

### **U**

Überstromfunktion [36](#page-35-2) Unterputzausführung [18](#page-17-2) Unterstromfunktion [36](#page-35-3)

#### **V**

Vorwarnung [32](#page-31-5)

### **W**

Wandlertyp [31](#page-30-3) Wandlerüberwachung [31](#page-30-4), [36](#page-35-4) Werkseinstellungen [42](#page-41-3)

## **Z**

Zugrundeliegende Normen [13](#page-12-5) Zusatztext [12](#page-11-13) Zwischenverstärker DI-1 [19](#page-18-3)

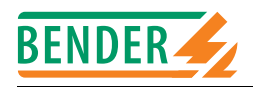

## **Dipl.-Ing. W. Bender GmbH & Co.KG**

Londorfer Str. 65 • 35305 Grünberg • Germany Postfach 1161 • 35301 Grünberg • Germany

Tel.: +49 (0)6401-807-0 Fax: +49 (0)6401-807-259

E-Mail: info@bender-de.com [Internet: http://www.bender-de.com](http://www.bender-de.com)

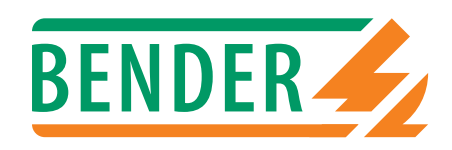

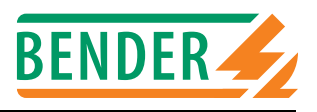

## Bender-Messgeräte-Schnittstelle

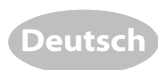

#### **Bestimmungsgemäße Verwendung**

Der BMS-Bus dient zur Kommunikation von BENDER-Geräten untereinander. BMS steht für Bender Messgeräte Schnittstelle. Dabei handelt es sich um eine RS485-Schnittstelle mit einem speziell für BENDER-Geräte entwickelten Protokoll.

Der BMS-Bus überträgt zyklisch Alarm- und Betriebsmeldungen. Außerdem beinhaltet das Protokoll Befehle zur Abfrage und Änderung von Geräteparametern, sowie diverse Steuerbefehle.

#### **Sicherheitshinweise allgemein**

Montage, Anschluss und Inbetriebnahme nur durch Fachkraft! Beachten Sie unbedingt:

- die bestehenden Sicherheitsvorschriften und
- das beiliegende Blatt "Wichtige sicherheitstechnische Hinweise für BENDER-Produkte".

#### **Sicherheitshinweise, spezifisch**

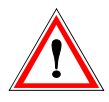

*Nehmen Sie an bestehenden BENDER-Systemen nur Änderungen vor, wenn Sie die Folgen überblicken können. Auch kleine Änderungen können zu Fehlfunktionen oder gar zu einem Ausfall der Systeme führen*

#### **Funktionsbeschreibung**

#### **Master-Slave-Prinzip**

Der BMS-Bus arbeitet nach dem Master-Slave-Prinzip. Das bedeutet, dass ein Gerät als MASTER arbeitet, während alle anderen Geräte SLAVE sind. Es darf also pro BMS-Bus nur einen Master geben. Der Master fragt zyklisch alle Geräte des Busses ab, lauscht auf deren Signale und führt dann entsprechende Befehle aus. Während des Betriebes ist eine vorübergehende Masterübernahme durch einen Slave möglich.

Alle am BMS-Bus angeschlossenen Geräte erhalten eine eindeutige Adresse. Der Master hat die Adresse 1. Ausnahmen sind dabei PGH47x, PRC470(E) und EDS47x-12. Diese Geräte enthalten einen separaten DIP-Schalter für die Master/Slave Einstellung.

#### **Interner und externer Bus**

Mehrere BMS-Bus-Systeme können zu einem übergreifenden System verbunden werden. Hierzu wird für jedes der BMS-Bus-Systeme ein Steuer- und Anzeigegeräte PRC1470 oder ein TM-Bedientableau benötigt.

## Bender Measuring Device **Deutsch English**Interface

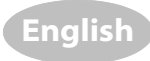

#### **Intended use**

The BMS Bus provides communication between the various pieces of BENDER equipment. BMS stands for Bender Messgeräte Schnittstelle. It therefore pertains to an RS485-Interface with a specially developed protocol for BENDER equipment.

The BMS bus transmits cyclical alarm and status indications In addition, the protocol contains commands for scanning and modifying equipment parameters as well as various control commands.

#### **Safety information**

Installation, connection and commissioning of electrical equipment shall only be carried out by qualified electricians: Particular attention shall be paid to:

- the current safety regulations and
- the enclosed sheet "Important safety instructions for BENDER products".

#### **Device-specific safety information**

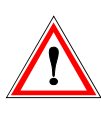

*Only undertake changes to existing BENDER systems in cases where you are able to review the consequences. Even small changes can result in maloperations or even to a system failure.*

#### **Function**

#### **Master-Slave principle**

The BMS bus operates according to the Master-Slave principle. That means that one device operates as the MASTER and all other devices function as SLAVES. Thus there can only be one Master per BMS bus.

The Master cyclically scans all devices on the bus, listens for the equipment signals and then carries out the respective commands. During operation, a slave may take over as temporary Master.

All equipment connected to the BMS bus receives a unique address. The Master address is 1. Exceptions to this include PGH47x, PRC470(E) und EDS47x-12. These items of equipment have a separate DIP switch for the Master/Slave setting.

#### **Internal and external bus**

Several BMS bus subsystems can be connected to an overall system. A control and indicating device PRC1470 or a TM operator panel is needed for each of the BMS bus systems.

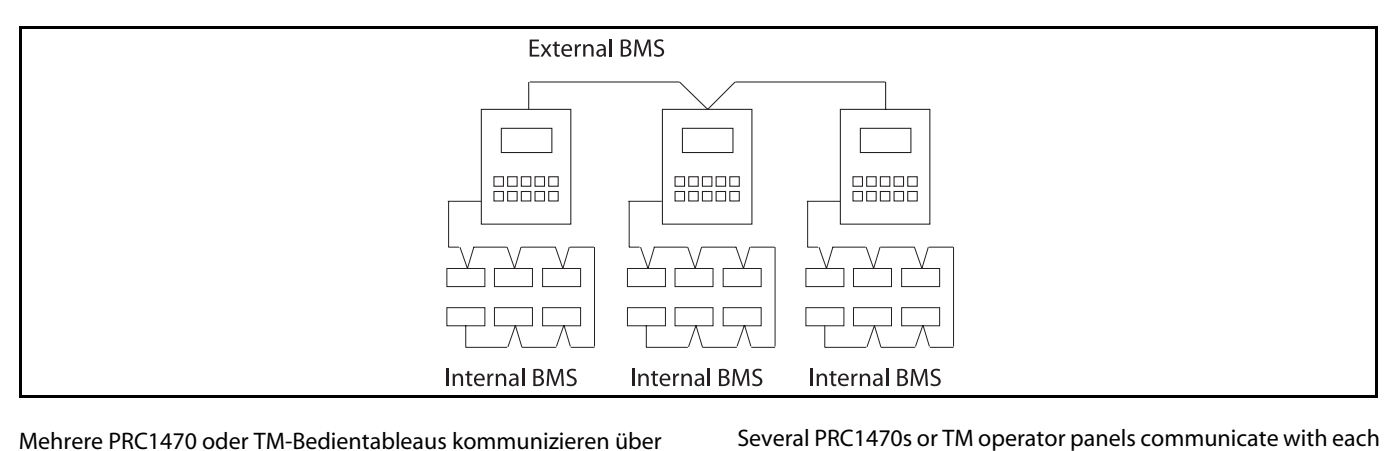

Mehrere PRC1470 oder TM-Bedientableaus kommunizieren über den externen Bus miteinander. Sie erhalten dabei fortlaufende Adressen. Die Master-Übernahme erfolgt nach dem sogenannten Passing-Token-Verfahren. Das bedeutet, dass die Masterfunktion nacheinander jedem PRC1470 bzw. TM-Bedientableau für eine gewisse Zeit zugewiesen wird.

Auf dem internen Bus komuniziert das einzelne PRC1470 oder TM-Bedientableau mit den Geräten des jeweiligen BMS-Systems. Dabei ist es Master und hat die Adresse 1.

Sofern nicht ausdrücklich anders beschrieben, beziehen sich alle folgenden Angaben auf den internen Bus.

#### **Montage und Anschluss**

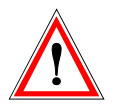

*Stellen Sie vor Einbau der Geräte und vor Arbeiten an den Anschlüssen der Geräte sicher, dass die Anlage spannungsfrei ist.*

*Wird dies nicht beachtet, so besteht für das Personal die Gefahr eines elektrischen Schlages. Außerdem drohen Sachschäden an der elektrischen Anlage und die Zerstörung der Geräte.* 

#### **Aufbau der Schnittstelle (interner und externer BMS-Bus)**

Der optimale Aufbau für den BMS-Bus ist eine Punkt-zu-Punkt-Verbindung. Dabei ist Gerät 1 mit Gerät 2, Gerät 2 mit Gerät 3, Gerät 3 mit Gerät n verbunden (Daisy chain Verbindung). Der BMS-Bus stellt also eine unverzweigte, kontinuierliche Strecke dar.

Streben Sie eine günstige Verlegung an. Beispiele:

ing Token procedure. This means that the master function is assigned to each PRC1470 or TM operator panel in succession for a certain period of time. The individual PRC1470 or TM operator panel communicates with the equipment of the respective BMS system on the internal

other via the external bus. They thus receive consecutive addresses. Takeover of the Master is done according to the so-called Pass-

All of the following information refers to the internal bus, unless expressly stated otherwise.

bus. It is therefore the Master and has the address 1.

#### **Montage und Anschluss**

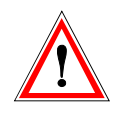

*Before installing the equipment and before working on the equipment connections, make sure that the installation is de-energized. If the above instructions are not followed, there is danger of electric shock to personnel. In addition, there is danger of property damage to the electrical installation and destruction of the equipment.*

**Installation of the interface (internal and external BMS bus)**

The optimal installation for the BMS bus is a point-to-point connection. Thus Unit 1 is connected to Unit 2, Unit 2 to Unit 3, Unit 3 to Unit n (Daisy chain connection). The BMS bus thus represents an unbranched, continuous route.

Always aim for a favorable laying of cable. Examples:

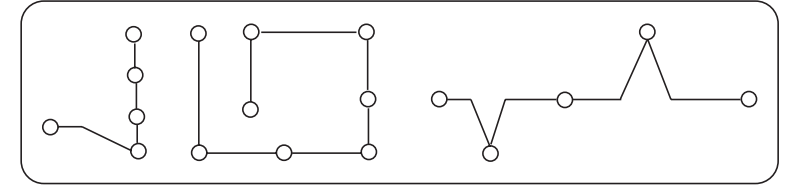

Vermeiden Sie eine ungünstige Verlegung. Beispiele:

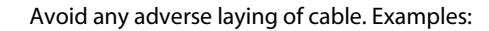

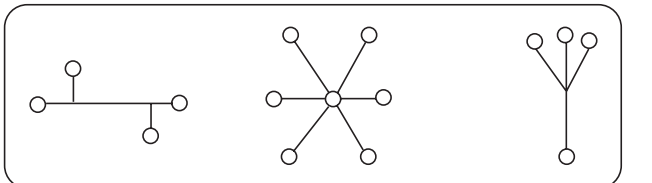

**Leitungen und Leitungslänge (interner und externer BMS-Bus)** Die Spezifikation der RS485-Schnittstelle begrenzt die maximale Länge des Busses auf 1200 m. Bei längeren Leitungen sind zusätzliche Maßnahmen (Installation von Zwischenverstärkern DI-1) notwendig. Als Schnittstellenleitung ist geschirmte Leitung einzusetzen. Geeignet ist beispielsweise der Leitungstyp JY(ST)Y 0,6.

Werden Schnittstellenleitungen als Stichleitungen ausgeführt, so ist die maximale Länge des Stiches auf 1 m begrenzt. Die sichere Kommunikation kann bei längeren Stichleitungen nicht garantiert werden.

Die Anzahl der Geräte am Bus ist auf 32 beschränkt. Durch den Einsatz von Zwischenverstärkern (z.B. BENDER DI-1) können weitere 32 Geräte angeschlossen werden bzw. kann die Leitungslänge um weitere 1200 m verlängert werden. Es können maximal 256 Zwischenverstärker in einem BMS-Bus-System eingesetzt werden.

#### **Abschlusswiderstände (interner und externer BMS-Bus)**

Der BMS-Bus muss an seinen beiden Enden mit Abschlusswiderständen 120 Ω (0,25 W) abgeschlossen (terminiert) werden. Die Widerstände werden parallel zu den Klemmen A und B angeschlossen. Ein nicht terminierter BMS-Bus kann instabil werden und Fehlfunktionen zeigen.

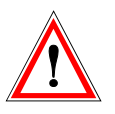

*Nur das erste und das letzte Gerät dürfen terminiert werden. Überprüfen Sie deshalb bei allen dazwischen liegenden Geräten, ob eventuell bestehende Abschlusswiderstände entfernt oder ausgeschaltet sind.*

Enthält der BMS-Bus Stichleitungen, so werden diese nicht terminiert.

#### **Grundregeln für den Aufbau des BMS-Busses**

- 1. Jeder BMS-Bus muss von einem MASTER geführt werden.
- 2. In jedem BMS-Bus-System darf nur ein MASTER vorhanden sein.
- 3. Jedem Busteilnehmer muss eine eindeutige Adresse zugewiesen werden.
- 4. Adressen dürfen niemals doppelt vergeben werden.
- 5. Der BMS-Bus muss an seinen beiden Enden mit 120  $\Omega$ Abschlusswiderständen terminiert werden.
- 6. Der BMS-Bus darf eine maximale Leitungslänge von 1200 m nicht überschreiten, sofern keine Zwischenverstärker eingesetzt sind.
- 7. Die Anzahl der Geräte innerhalb eines BMS-Busses darf 32 nicht übersteigen, sofern keine Zwischenverstärker eingesetzt sind.
- 8. Der BMS-Bus muss einen günstigen Aufbau (ohne Verzweigungen) aufweisen.
- 9. Die Busleitung ( J-Y(St)Y 2 x 0,6) muss abgeschirmt und einseitig geerdet sein.
- 10. Niemals Busklemmen A und B vertauschen.

Bei Beachtung dieser Grundregeln werden Sie mit einem BMS-Bus keine Probleme haben.

#### **Wiring and wiring length (internal and external BMS bus)**

The specificaton for the RS485 interface restricts the maximum length of the bus to 1200 m. Additional measures are required for longer electric lines (installation of intermediate amplifiers DI-1). Shielded cable must be used for interface cabling. One type of suitable cable is line type JY(ST)Y 0.6, for example.

If interface cabling is designed to be used as stub wires, the maximum length of the stub is limited to 1 m. There is no guarantee of reliable communication when using longer stub lines.

The number of devices on the bus is limited to 32. By using intermediate amplifiers (e.g. BENDER DI-1), an additional 32 devices can be connected or the line length can be extended by another 1200 m. A maximum of 256 intermediate amplifiers can be used in a BMS bus system.

#### **Terminating resistors (internal and external BMS bus)**

The BMS bus must be terminated at both ends with terminating resistors 120  $\Omega$  (0.25 W). The resistors are connected parallel to terminals A and B. A non-terminated BMS bus can become unstable and exhibit maloperations.

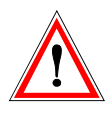

*Only the first and last device may be terminated. Therefore, be sure to check all intervening devices to see if any existing terminating resistors have been removed or switched off.* 

If the BMS bus includes stub lines, they will not be terminated.

#### **Basic rules for installing the BMS bus**

- 1. Every BMS bus must be guided by a MASTER.
- 2. There must always be only one MASTER in each BMS bus system.
- 3. A unique address must be assigned to each bus participant.
- 4. Addresses must never be assigned twice.
- 5. The BMS bus must be terminated at both ends with 120  $\Omega$ terminating resistors.
- 6. The BMS bus may not exceed a maximum line length of 1200 m, unless an intermediate amplifier has been used.
- 7. The number of devices within the BMS bus may not exceed 32, unless an intermediate amplifier has been used.
- 8. The BMS bus must be properly installed (no branching).
- 9. The electric bus line ( J-Y(St)Y 2 x 0.6) must be shielded and have a single-ended connection to ground.
- 10. Never transpose bus terminals A and B.

If the above basic rules are observed, you will have no problems with your BMS bus.

#### **Einstellen und Bedienen**

Einstellungen werden zentral oder an den einzelnen Geräten vorgenommen. Dies geschieht je nach Bauweise des jeweiligen Gerätes entweder direkt am Gerät (Einstellmenüs, DIP-Schalter) oder über Softwareprodukte (z.B. Mediset). Zur zentralen Einstellung können die Geräte PRC1470, PRC470 oder FTC470XET eingesetzt werden.

#### **BMS-Protokoll**

Aufbau des BMS-Protokolls: Master :;XXX:ABCDE 12345&XYZ [CR][LF] Slave ::XXX:ABCDE 12345&XYZ [CR][LF] Dabei bedeutet:

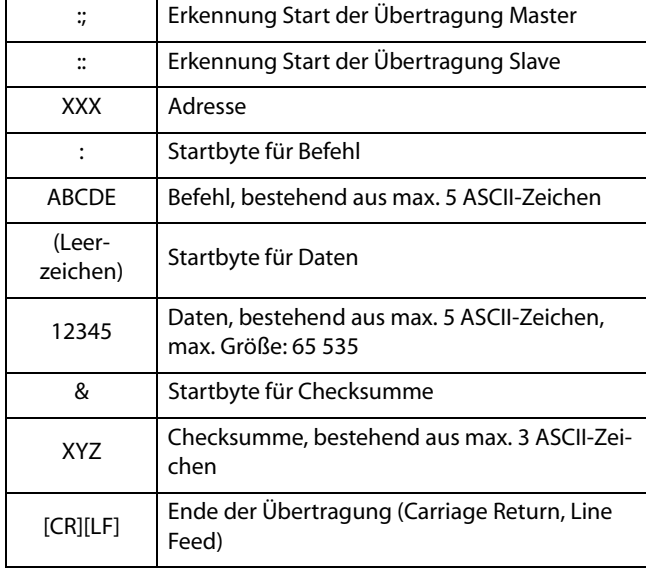

#### **Adressen und Adressbereiche**

Alle am BMS-Bus angeschlossenen Geräte erhalten eine eindeutige Adresse. Der Master hat die Adresse 1. Die Adresse 000 ist "Broadcast-Adresse". Sie spricht alle Adressen an und darf deshalb nicht vergeben werden.

Von den theoretisch vergebbaren 255 Adressen (1 byte Adresse, also  $2^8$  = 256) werden derzeit 150 genutzt. Grund dafür ist die Einteilung in Adressbereiche, die für bestimmte Gerätegruppen definiert wurden.

Für EDS- und RCMS-Systeme die so groß sind, dass der Adressbereich 1 ... 30 nicht ausreicht, wurden erweiterte Adressbereiche geschaffen. Für den erweiterten Adressbereich sind speziell angepasste Geräte verfügbar (RCMS470**E**-12, EDS47x**E**-12, PGH47xE).

#### **Set-up and operation**

Settings are done centrally or at the individual devices. Depending on the construction of the particular equipment, the settings are either done directly on the equipment (set-up menus, DIP switch) or using software products (e.g. Mediset). The devices PRC1470, PRC470 or FTC470XET can be used to create settings centrally.

#### **BMS protocol**

Configuration of the BMS protocol: Master :;XXX:ABCDE 12345&XYZ [CR][LF] Slave ::XXX:ABCDE 12345&XYZ [CR][LF] This means:

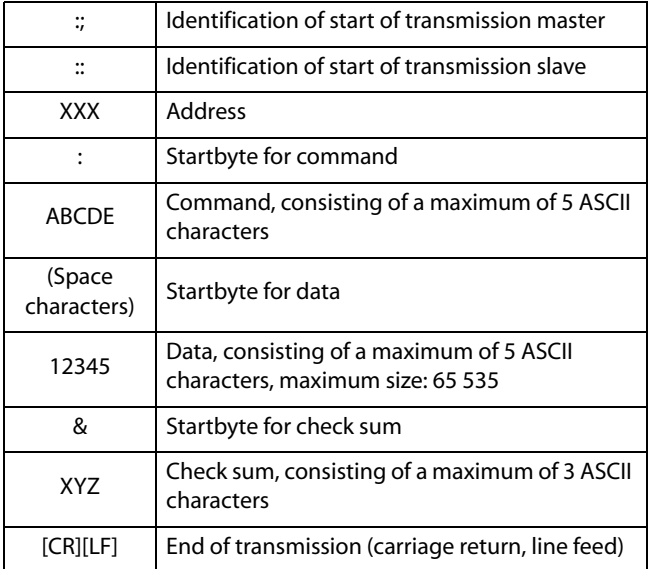

#### **Addresses and address fields**

All equipment connected to the BMS bus receives a unique address. The address of the Master is 1. The address 000 is the "broadcast address". It communicates with all addresses and therefore cannot be assigned.

Of the 255 addresses that theoretically can be assigned, (1 byte address, i.e.  $2^8 = 256$ ), there are currently 150 in use. The reason for this is the classification into address fields, which are defined for specific equipment groups.

For EDS and RCMS systems, which are so large that the address area 1 ... 30 is not sufficient, expanded address fields are created. Specially adapted equipment is available for the expanded address field (RCMS470**E**-12, EDS47x**E**-12, PGH47xE).

#### Adressbereiche

**BENDER** 

#### Address fields

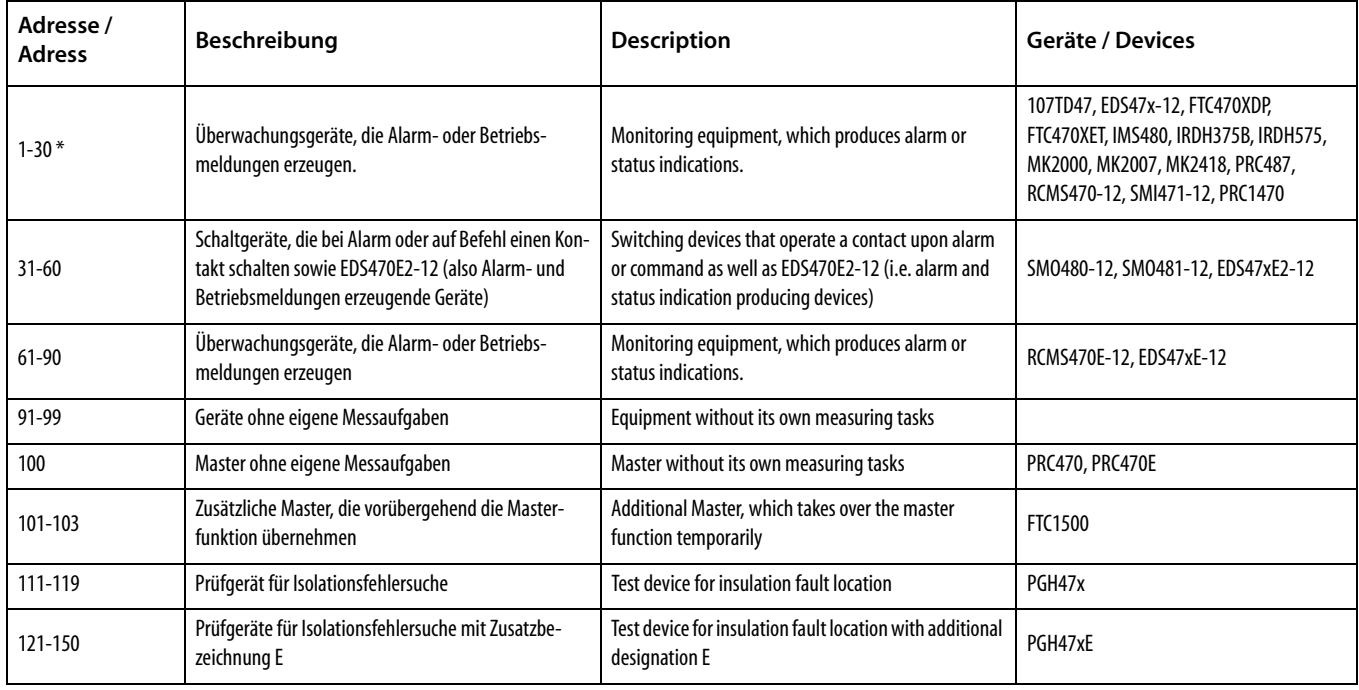

Einige Geräte des Adressbereiches 1 ... 30 können nur von 2 ... 30, 3 ... 30 oder nur auf 1 (PRC1470) eingestellt werden.

\* Some of the equipment in address area 1 ... 30 can only be set from 2 ... 30.3 ... 30 or only to 1 (PRC1470).

Details zur Adressvergabe

Details on assigning addresses

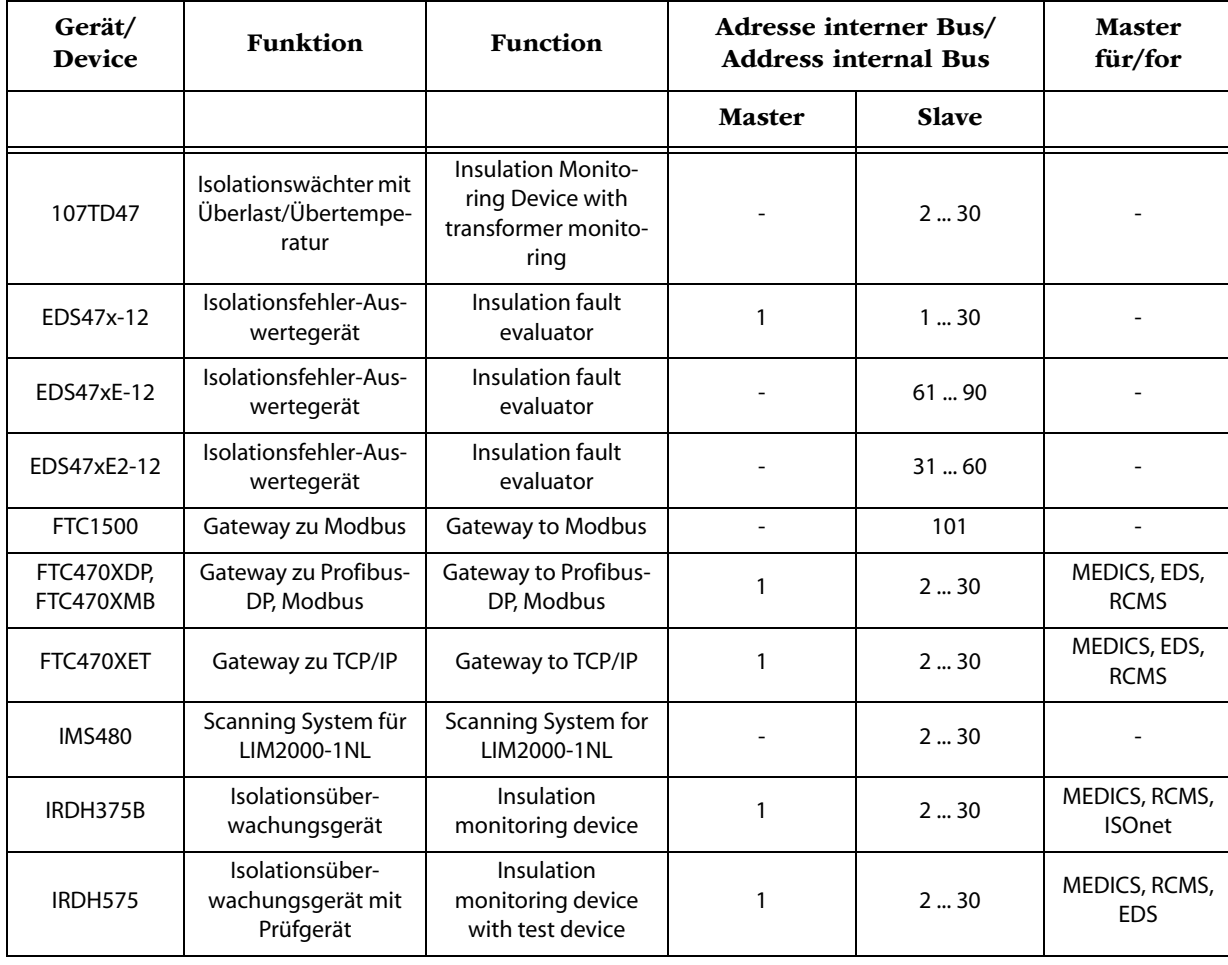

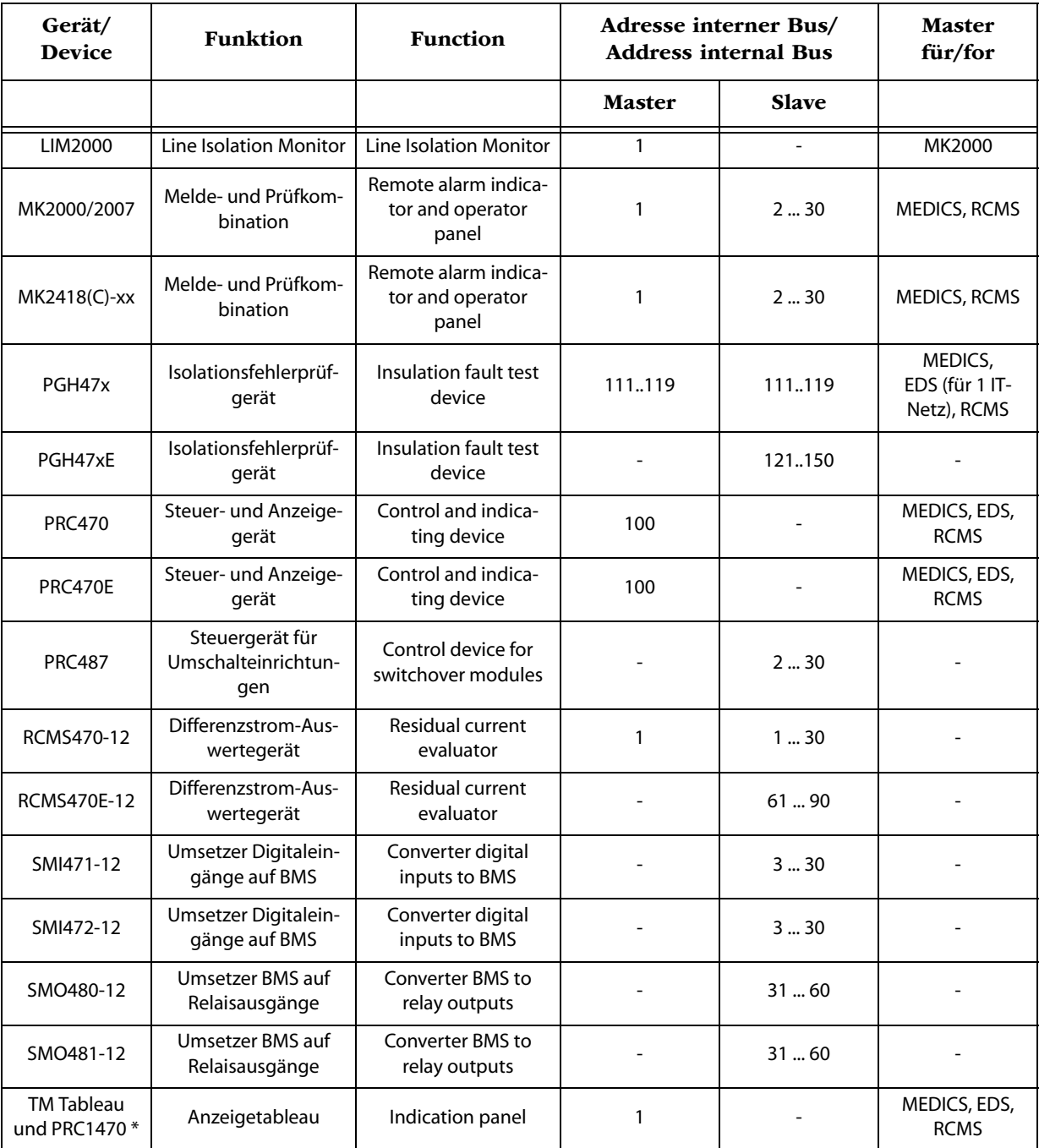

*\* Auf der externen Schnittstelle erhalten TM Tableaus und Steuerund Anzeigegeräte PRC1470 die Adressen 1 ... 255.* 

**Fortlaufende Adressen (interner und externer BMS-Bus)** Vergeben Sie die Adresen eines Adressbereiches immer fortlaufend, das heißt möglichst direkt hintereinander.

Ein BMS-Master fragt einen Adressbereich bei 1 beginnend ab. Stößt er dabei auf eine Lücke von 5 nicht vergebenen Adressen, so hört er mit der Abfrage dieses Adressbereiches auf und beginnt, den nächsten Adressbereich abzufragen. Dies gilt für den internen Bus.

Am externen Bus ist bei TM-Tableaus und PRC1470 die "Lücke" auf 3 Adressen gestellt.

*\* On the external interface, the TM panels and control and indicating devices PRC1470 receive the addresses 1 ... 255.* 

#### **Consecutive addresses (internal and external BMS bus)**

Always assign the addresses of an address field consecutively, i.e. one directly after the other whenever possible.

A BMS Master scans an address field beginning at 1. If it comes across a gap of 5 non-assigned addresses, then the scan of this address field is stopped and it begins to scan the next address field. This applies to the internal bus.

On the external bus, the "gap" is set at 3 addresses for the TM panel and the PRC1470.

#### **Master-Redundanz**

Einige neuere BMS Geräte wie FTC470XDP, FTC470XMB und FTC470XET haben die Fähigkeit, als redundater Master zu arbeiten. In diesem Fall wird ein solches Gerät bei Ausfall des regulären Master (mit der Adresse 1), nach ca. 60 Sekunden die Masterfunktion übernehmen und den BMS Bus steuern. Sollte der reguläre Master wieder aktiv werden, so gibt das FTC470 die Masterfunktion zurück. Diese redundante Masterfunktion haben diese Geräte automatisch, wenn Sie ihnen die BMS Adresse 2 zuteilen.

#### **Abfrage der angeschlossenen Geräte (interner BMS-Bus)**

Im normalen Betrieb fragt der Master die Adressbereiche nach der Anzahl von Alarmmeldungen ab. Liegen Alarmmeldungen vor, werden alle Kanäle des entsprechenden Gerätes abgefragt. Anschliessend werden die Adressbereiche nach der Anzahl der Betriebsmeldungen abgefragt, bei Rückmeldungen die Kanäle des entsprechenden Gerätes. Zusätzlich werden alle 2 Sekunden über die Broadcastadresse 0, alle Slaves gefragt, ob sie einen Interrupt ausgelöst haben. So ist gewährleistet, dass neue Alarmmeldungen nach spätestens 2 Sekunden auf dem Bus zur Verfügung stehen.

#### **Störungshilfen**

Im Falle von Fehlfunktionen empfehlen wir folgende Vorgehensweise:

- 1. Prüfen Sie, ob die Grundregeln für den Aufbau des BMS-Busses eingehalten wurden
- 2. Prüfen Sie, ob zwischen den Klemmen A und B ein Spannungspegel von mindestens 200 mV anliegt. Ist dies nicht der Fall, sind eventuell zu viele Abschlusswiderstände eingebaut.
- 3. Zeichnen Sie den Datenverkehr auf dem BMS-Bus auf und werten Sie die Daten aus.

Um den Datenverkehr aufzuzeichnen benötigen Sie:

- einen PC mit serieller Schnittstelle
- ein Terminalprogramm (z.B. HyperTerminal, das auf den meisten PCs mit WINDOWS-Betriebssystem unter Programme -> Zubehör vorhanden ist)
- einen Schnittstellenkonverter DI-2

Führen Sie nun die folgenden Schritte aus:

- Verbinden Sie den PC über den DI-2-Konverter mit dem BMS-Bus (intern oder extern)
- Starten Sie ein Terminal Programm (z.B. HyperTerminal)
- Stellen Sie die Schnittstellenparameter zum BMS-Bus passend ein (9600 Bits pro Sekunde, 7 Datenbits, gerade Parität, 1 Stoppbit, keine Flusssteuerung).

Damit ist die Verbindung hergestellt. Auf dem Bildschirm des PCs werden nun kontinuierlich die auf dem BMS-Bus übertragenen Daten dargestellt.

– Stellen Sie das Terminalprogramm so ein, dass die Daten mitgeschrieben und gespeichert werden.

Für die Darstellung der aufgezeichneten Daten ist jeder beliebige Editor geeignet. Die Auswertung setzt eine grundlegende Kenntnis des Befehlssatzes des BMS-Busses voraus.

#### **Master redundancy**

Some of the newer BMS equipment such as the FTC470XDP, FTC470XMB and FTC470XET are capable of operating as a redundant Master. In this case, upon failure of the regular Master (with the address 1), one of these devices would take over the Master functions after approx. 60 seconds and control the BMS. If the regular Master becomes active again, the FTC470 returns the master function. These devices automatically have this redundant Master function when you assign them the BMS address 2.

#### **Scanning the connected devices (internal BMS bus)**

During normal operation, the Master scans the address fields according to the number of alarm indications. If there are alarm indications on hand, all channels of the respective device will be scanned. Following this, the address fields are scanned according to the number of status indications, and in the case of return messages, the channels of the respective device. In addition, all slaves are queried every 2 seconds via the broadcast address 0, to see if they have triggered an interrupt. This ensures that new alarm indications are available on the bus after a maximum of 2 seconds.

#### **Help in the event of faults**

In case of a malfunction, we recommend the following procedure:

- 1. Check to see if the basic rules for setting up the BMS bus have been complied with.
- 2. Check to see whether a voltage level of at least 200 mV is present between terminals A and B. If this is not the case, there may be too many terminating resistors installed.
- 3. Record the communication on the BMS bus and evaluate the data.

To record the communication, you will need:

- a PC with serial interface
- a terminal program (e.g. HyperTerminal, which is available on most PCs with the WINDOWS operating system under program -> accessories)
- an interface converter DI-2

Now carry out the following steps:

- Connect the PC to the BMS bus (internal or external) via the D1-2 converter
- Start up a terminal program (e.g. HyperTerminal)
- Set the interface parameters so that they are compatible with the BMS bus (9600 bits per second, 7 data bits, even parity, 1 stopbit, no flow control).

The connection is thus established. The data being transmitted on the BMS bus is now continuously displayed on the PC screen.

– Set the terminal program so that the data is also written up and saved.

Any type of editor desired is suitable for presenting the recorded data. A basic knowledge of the command set of the BMS bus is required for doing the evaluation.

### **Technische Daten**

#### **Hardwareeigenschaften**

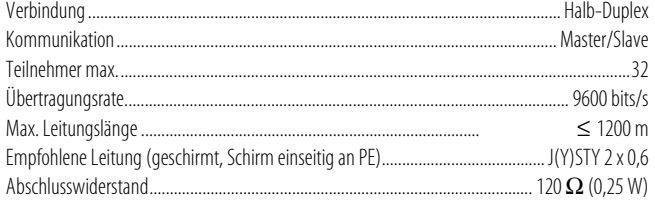

#### **Schnittstellenparameter**

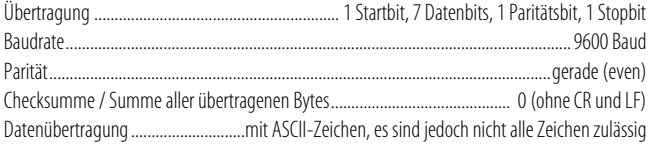

### **Technical data**

#### **Hardware properties**

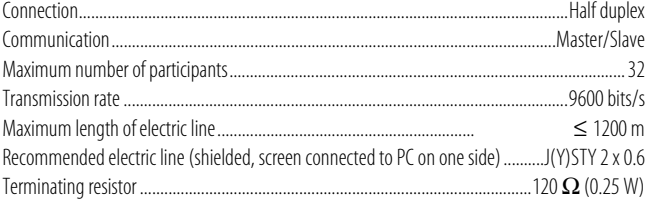

#### **Interface parameter**

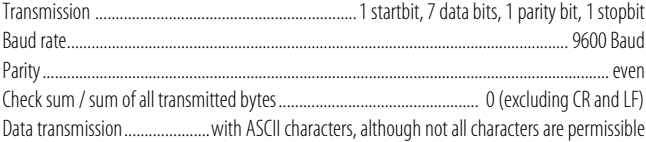

Alle Rechte vorbehalten. Nachdruck und Vervielfältigung nur mit Genehmigung des Herausgebers. Technische Änderungen vorbehalten!

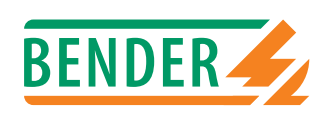

All rights reserved. Reprinting and duplicating only by permission of publisher. Right to technical modifications reserved!

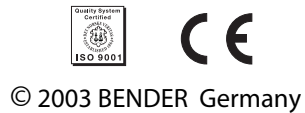

Londorfer Str. 65 · 35305 Grünberg Fax: +49 (0)6401-807-259 Internet: http://www.bender-de.com Postfach 1161 • 35301 Grünberg

Dipl.-Ing. W. Bender GmbH & Co.KG Tel.: +49 (0)6401-807-0 F-Mail: info@bender-de.com

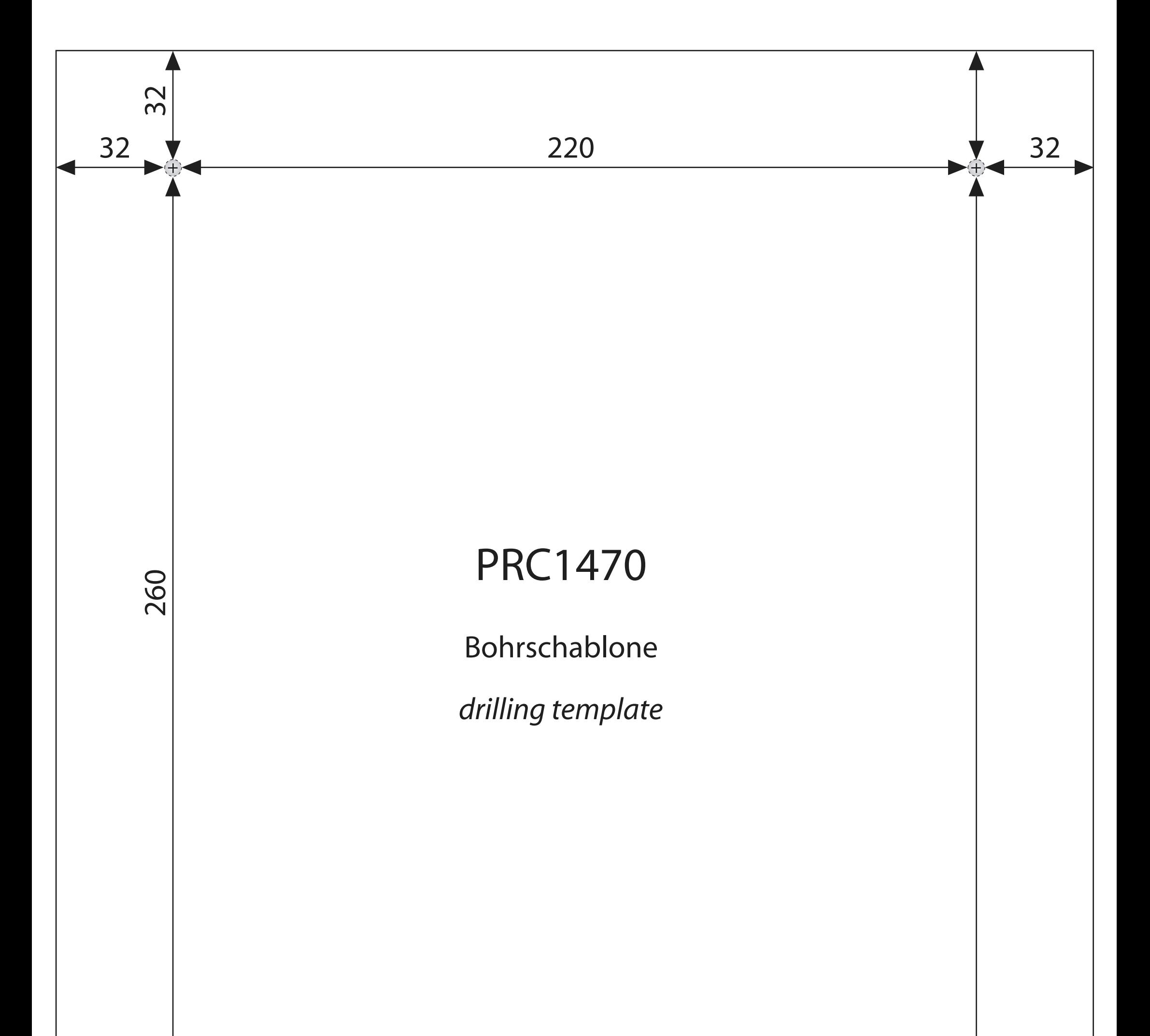

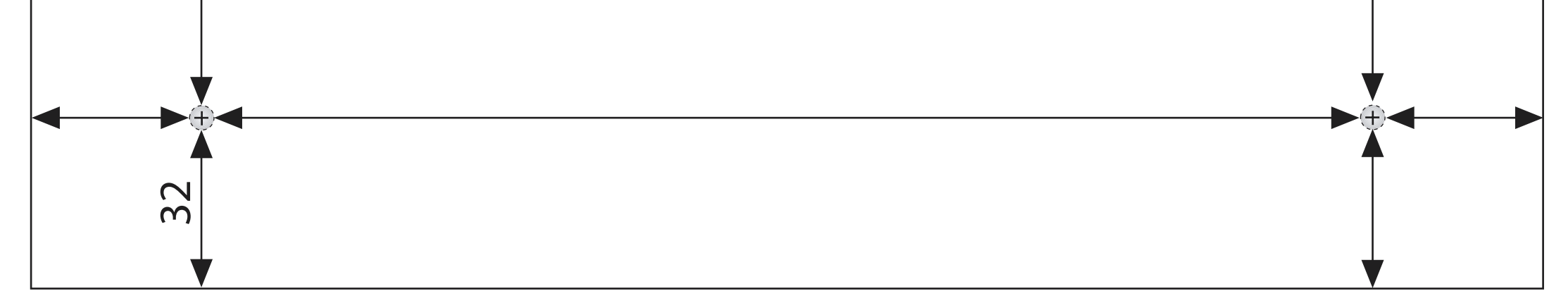